# Introduction à la cartographie et aux *systèmes d'information géographiques* (SIG)

Christophe Coupé

Laboratoire Dynamique du Langage

CNRS / Université Lyon 2

#### Auriez-vous intérêt à utiliser un SIG pour votre travail de recherche ?

#### Que cela pourrait-il vous apporter ?

### Concepts généraux

#### Utilisation des SIG

Les SIG sont utilisés dans de nombreux domaines :

- (Géographie)
- Biologie, Botanique, Zoologie, Ecologie (développement durable, protection des espèces menacées)
- Hydrographie, Géologie, Agriculture, Exploitation des ressources naturelles
- Politique et économie (analyses, renseignement, planification…), Aide humanitaire (logistique)
- Anthropologie, Linguistique, Archéologie etc.

## 2 fonctions pour les SIGs

Représenter « efficacement » des données géographiques

- De façon synthétique
- Sous « différents angles »

Effectuer des calculs plus ou moins complexes

- Aire, périmètre
- Valeur moyenne d'une variable dans une région
- Dénombrement d'événements selon des critères spatiaux etc.
- Développer des modèles statistiques spatialisés

#### Exemple de représentation (I)

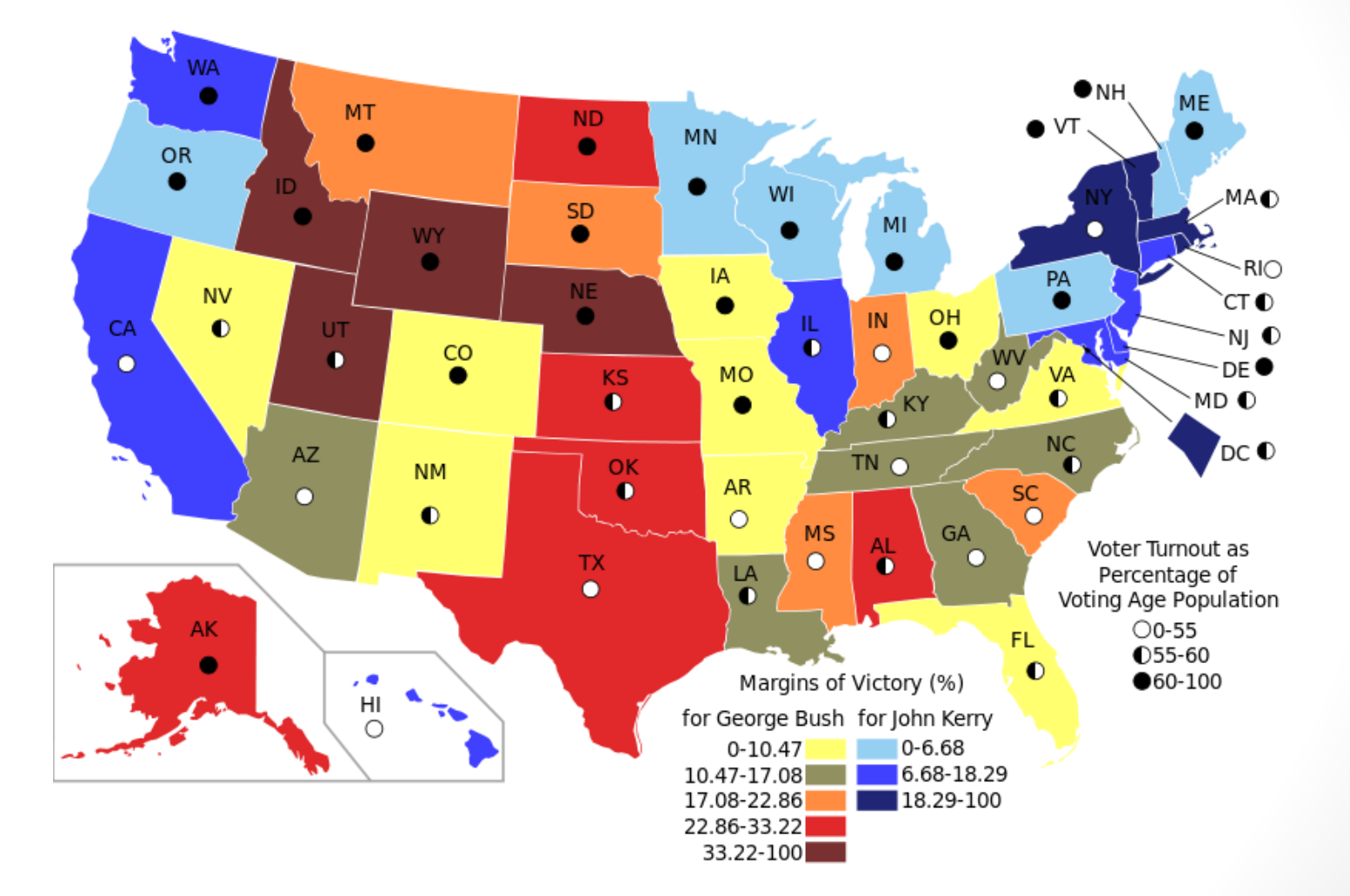

Carte choroplèthe montrant pour chaque État américain la marge victorieuse des candidats à l'élection présidentielle de 2004, ainsi que taux de participation des électeurs selon l'âge (disques en noir et blanc).

## Exemple de représentation (II)

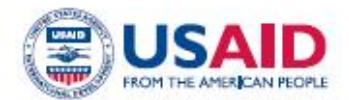

#### **ONGOING USG HUMANITARIAN ASSISTANCE TO AFGHANISTAN**

Last Updated 05/01/13

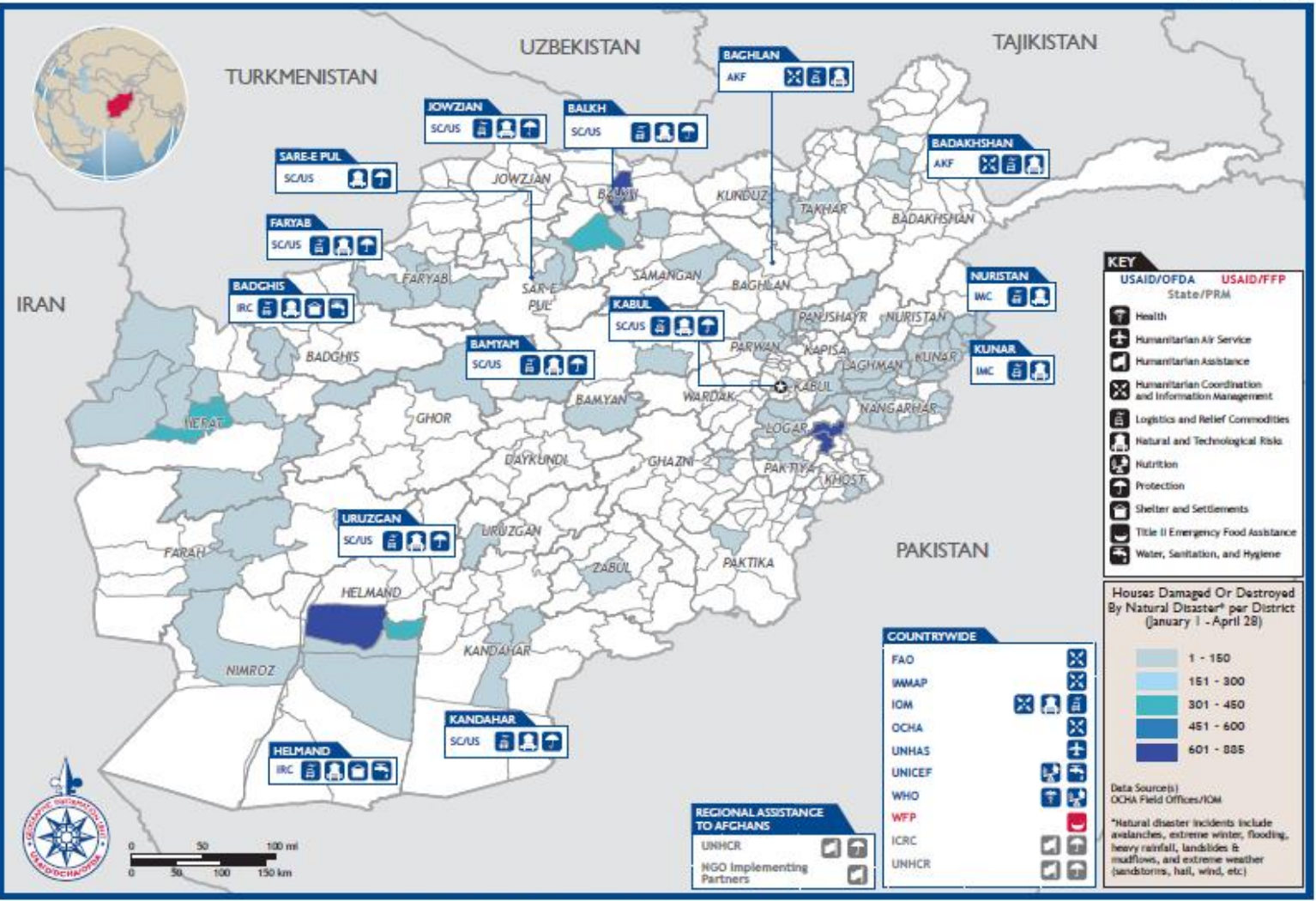

#### Exemple de représentation (III)

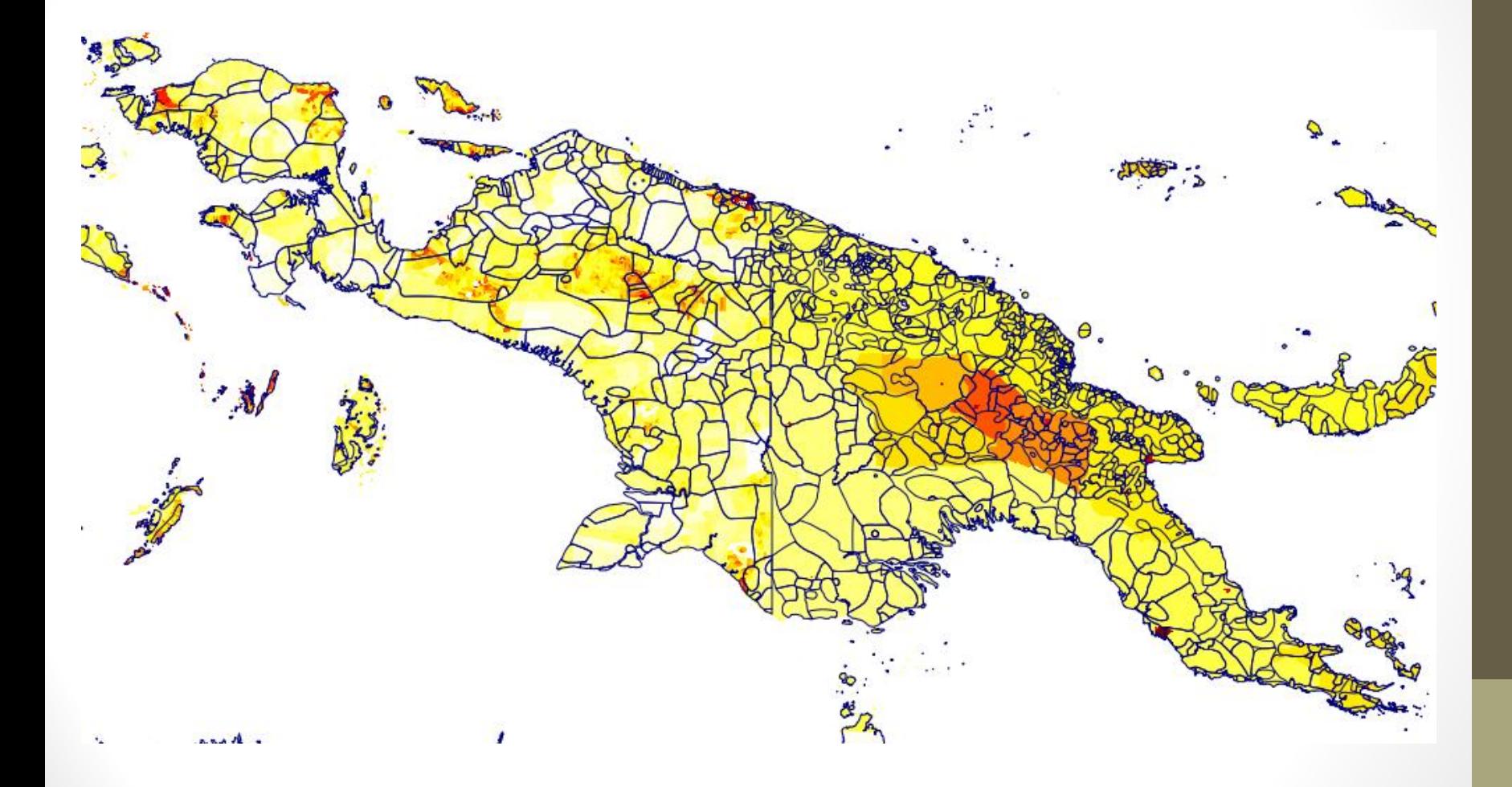

Densités de population et aires linguistiques en Nouvelle-Guinée

#### Exemple de représentation (IV)

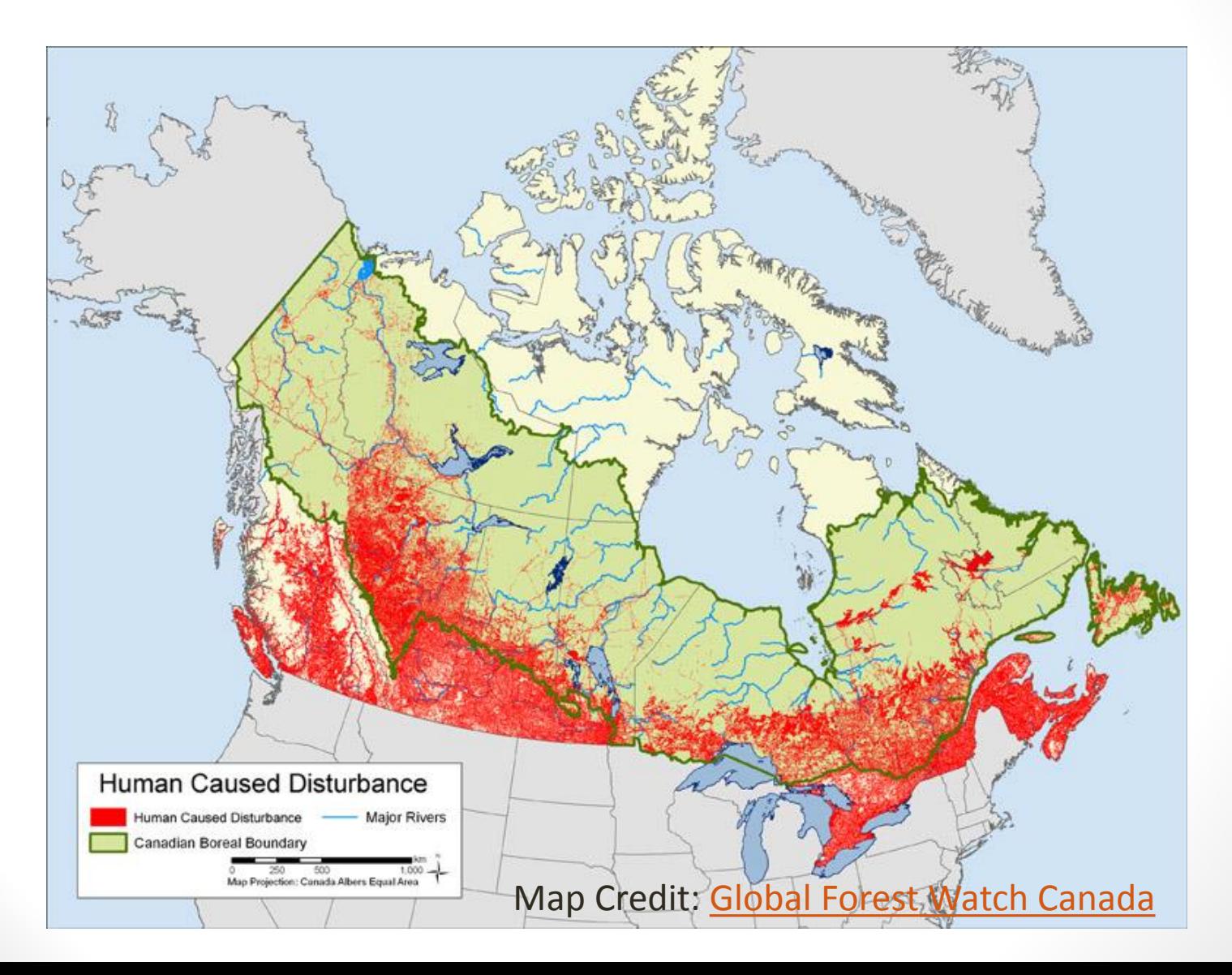

### Les projections (I)

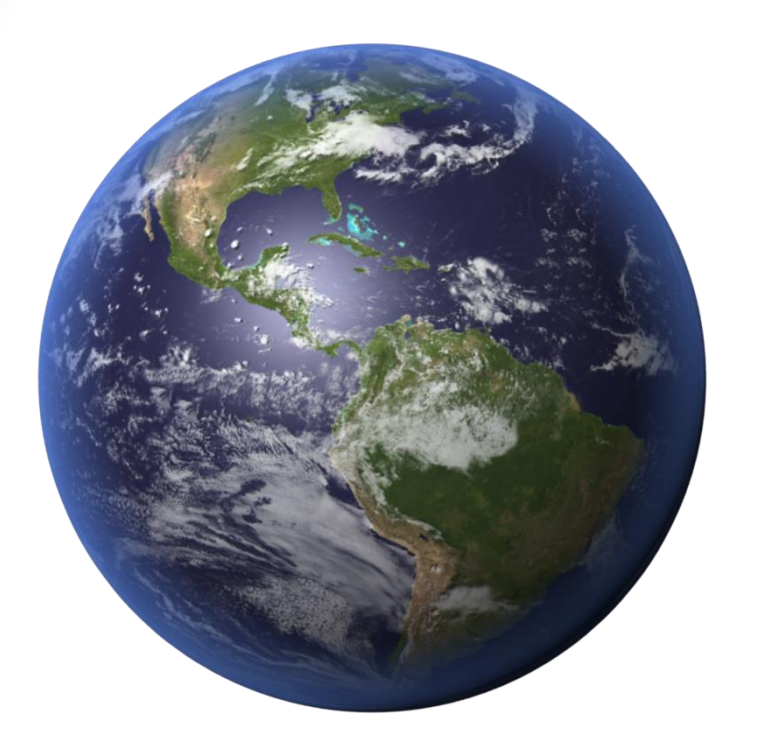

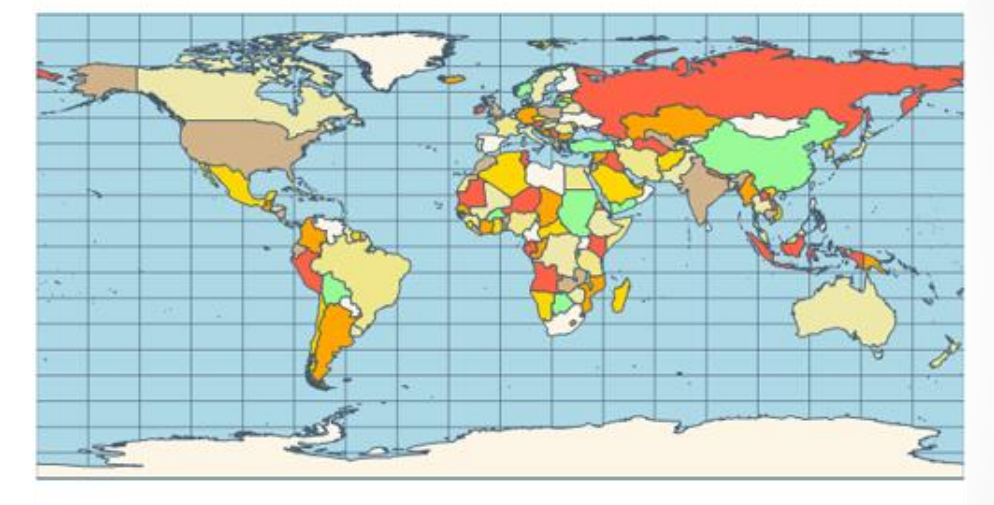

**Une projection permet de représenter la surface de la Terre dans son ensemble ou en partie sur la surface plane d'une carte**

### Les projections (II)

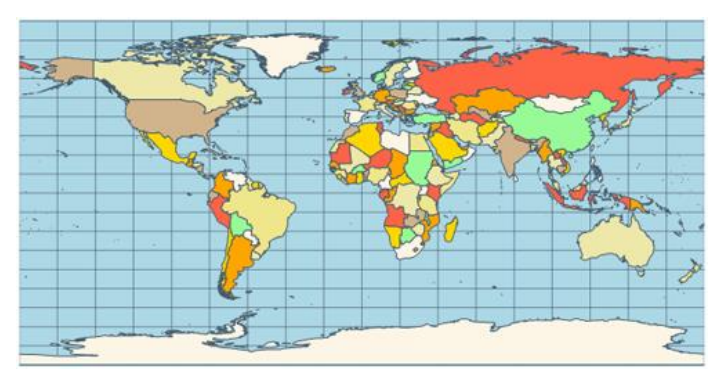

Equirectangular

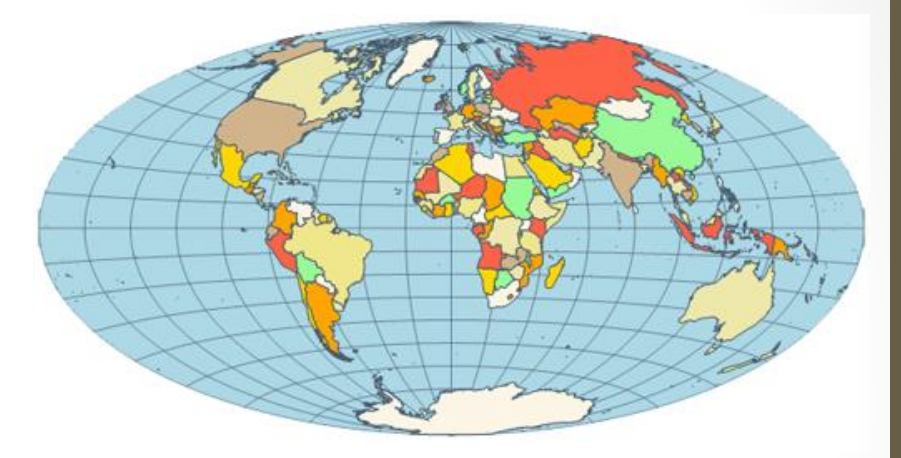

Aitoff

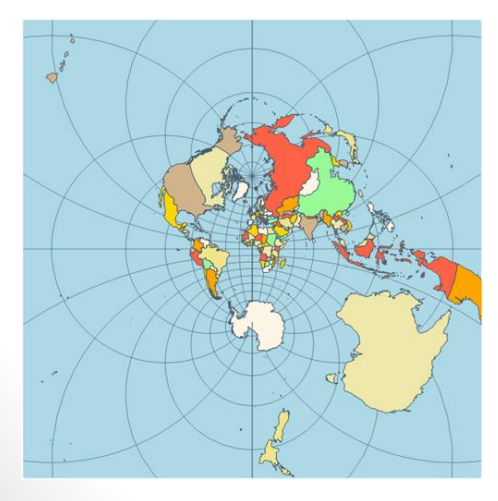

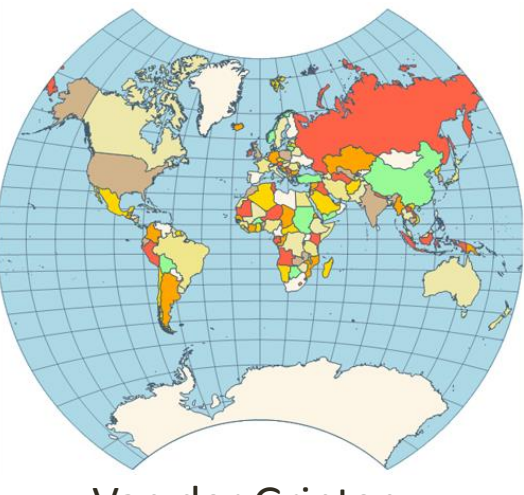

Stereographic Van der Grinten

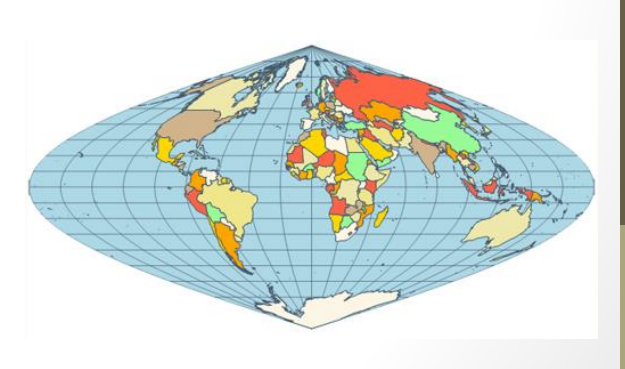

Bonne

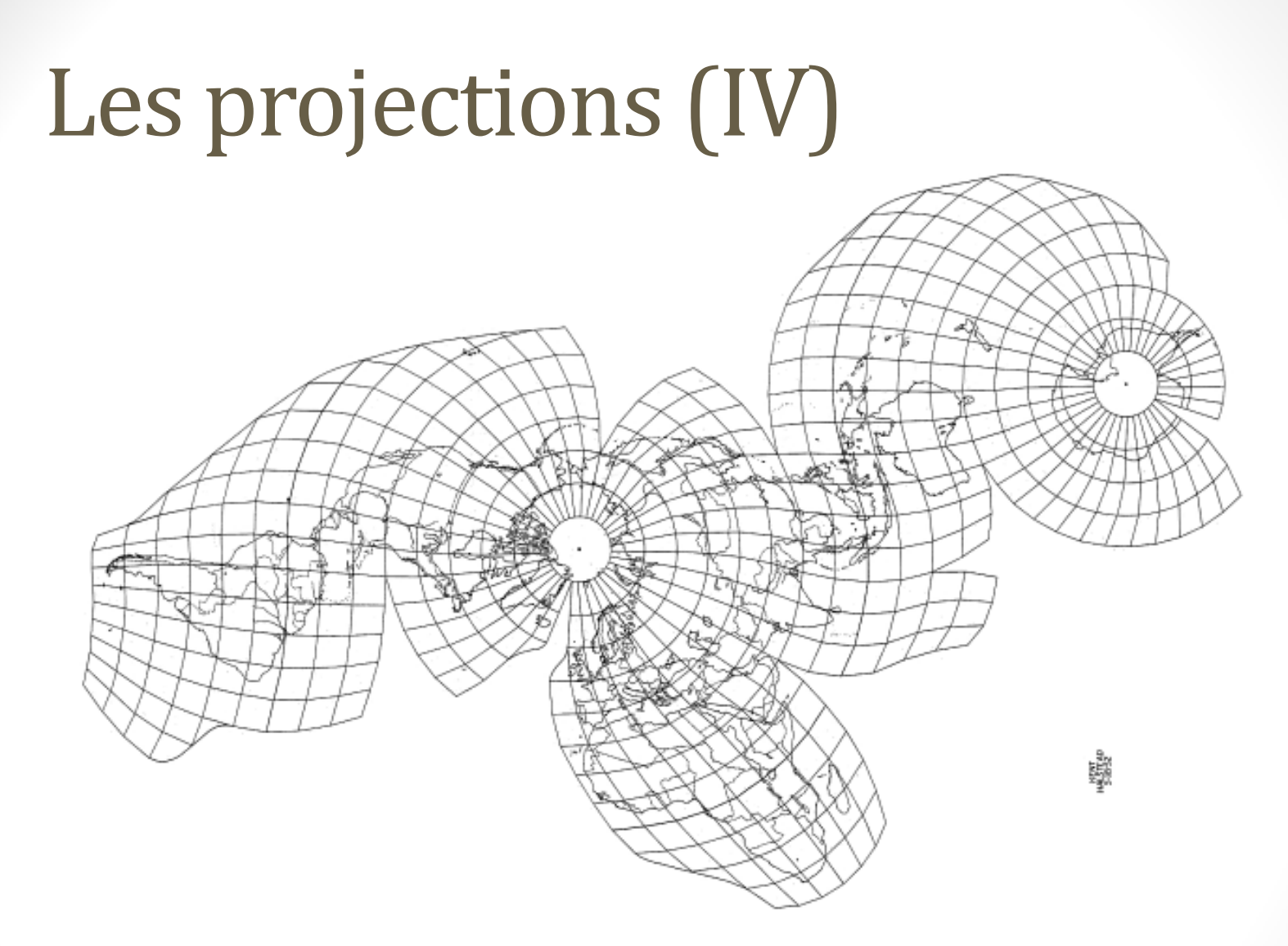

Kent Halstead's Equidistant interrupted projection, with 10°-step graticule. In this hand-drawn map a few features were simplified, not exactly matching the original description: for instance, polar caps are bound by uninterrupted circles, and edge lengths of some cells split at lobe boundaries don't add up exactly. Copyright © 1952 Kent Halstead.

## Choix d'une projection

Le choix d'une projection se fait en fonction de la région étudiée et des propriétés souhaitées :

- Projection *équivalente* : conserve localement les surfaces
- Projection *conforme* : conserve localement les angles, donc les formes
- Projection *équidistante* : conserve les distances sur les méridiens
- Le beurre et l'argent du beurre… Une projection ne peut par exemple pas être à la fois conforme et équivalente.

#### Géoïde et ellipsoïde de référence

La Terre n'est pas tout à fait ronde… On la représente par un géoïde

Comme cette forme est complexe, on utilise une approximation plus simple : un **ellipsoïde** (une sphère un peu écrasée le long d'un axe)

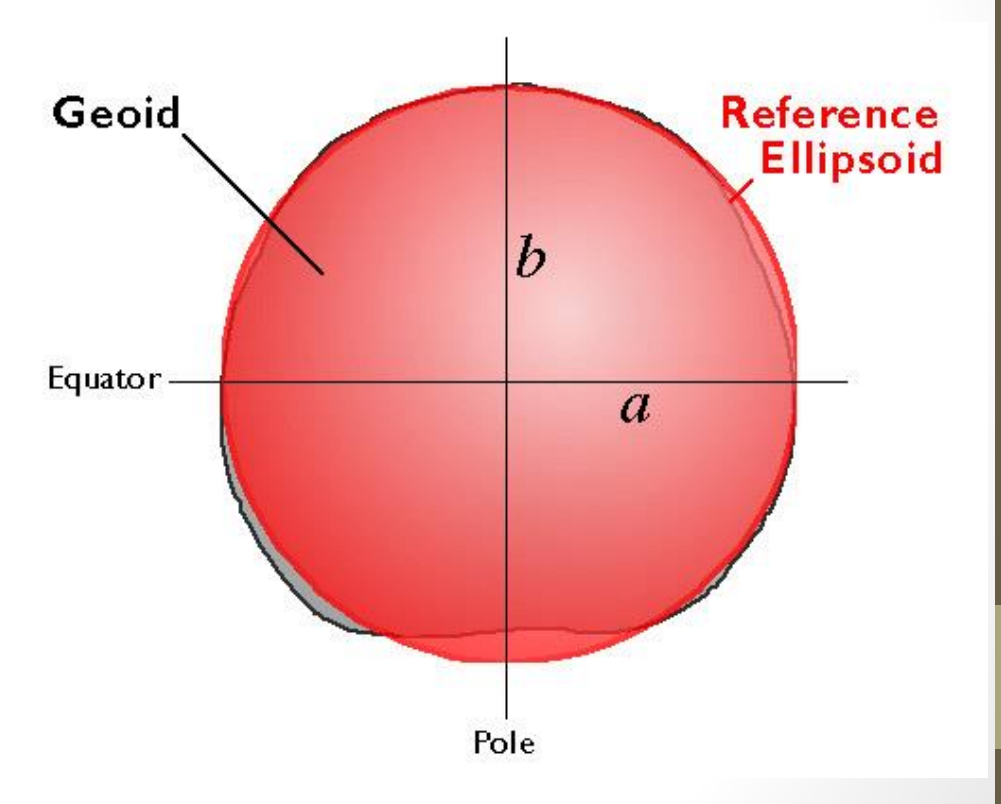

#### L'ellipsoïde de référence WGS84

WGS84 est le système géodésique standard mondial…

• Utilisé en particulier par le système **GPS**

Très couramment, pour représenter un point, on donne sa latitude et sa longitude

On utilise alors la définition mathématique de l'ellipsoïde pour calculer différentes projections

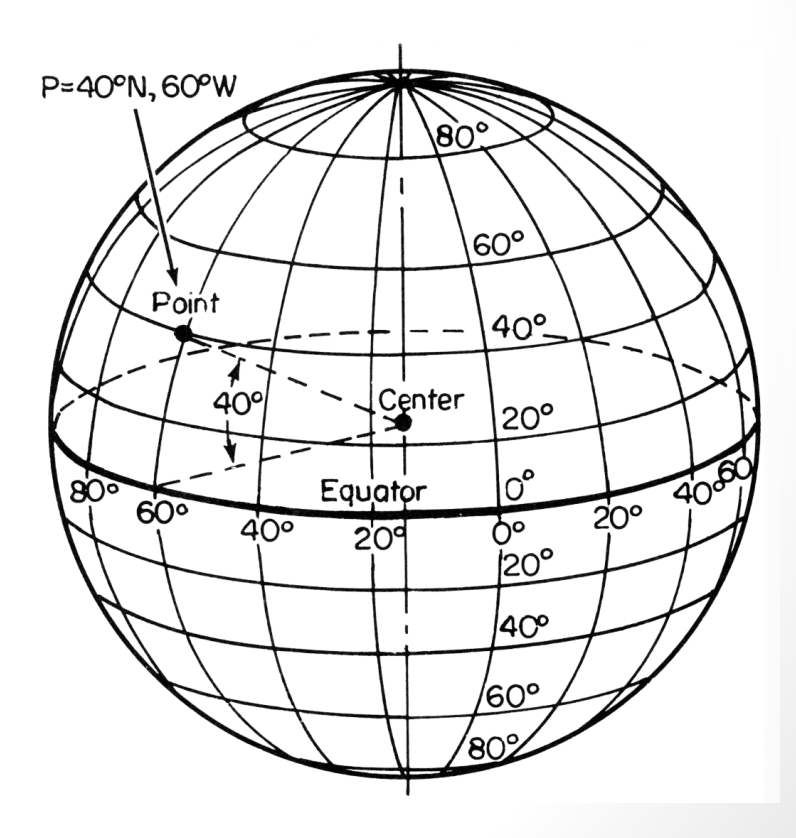

### Projection globale ou locale ?

#### Projection **globale**

- utile pour des études globales : réchauffement climatique, biodiversité, diversité culturelle…
- mais toujours avec des distorsions…

Pour des régions plus petites (pays, région, parc national etc.), on peut toujours définir une projection **locale** qui limitera les distorsions (des aires, des angles etc.)

## Exemple de projection locale pour le Gabon

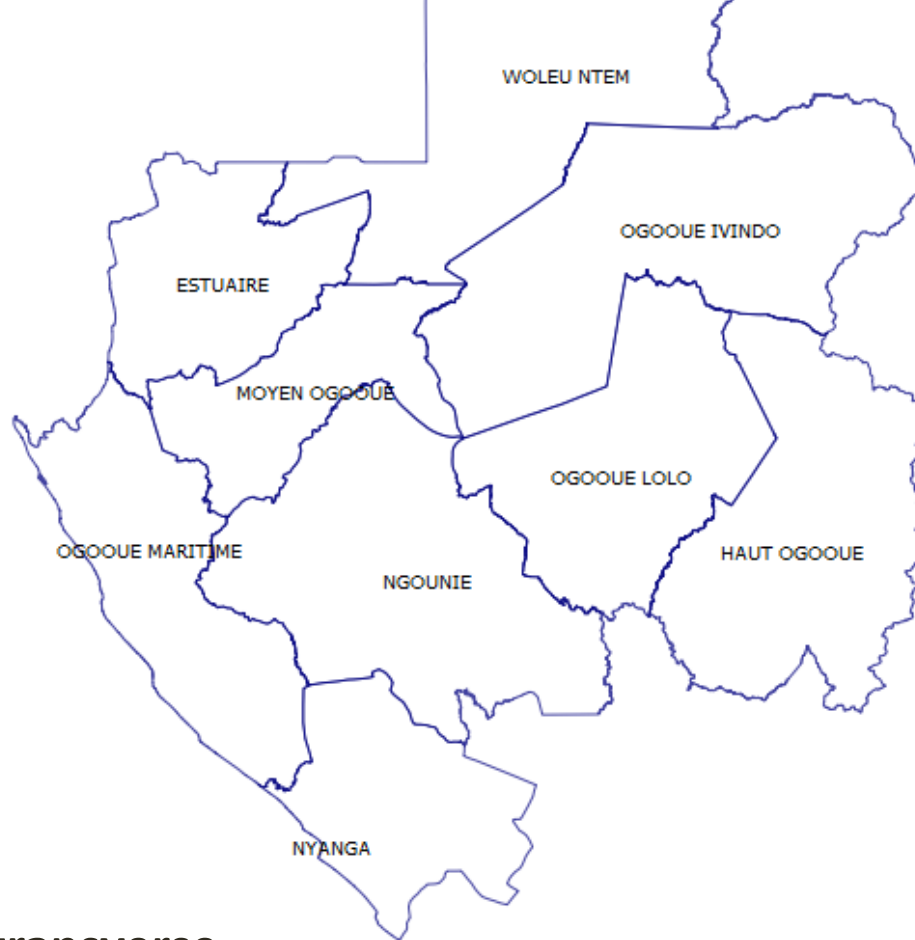

#### **Projection de Mercator transverse**

• +proj=tmerc +lat\_0=0 +lon\_0=12 +k=0.9996 +x\_0=500000 +y\_0=500000 +ellps=WGS84 +towgs84=0,0,0,0,0,0,0 +units=m +no\_defs

#### Ne pas s'affoler !

Les projections reposent sur des formules mathématiques complexes…

Mais un SIG permet généralement de passer aisément d'une projection à une autre, et de choisir la plus adaptée à ses données

# Des couches d'information (I)

Dans un SIG, l'information est souvent divisée en couches qui se superposent les unes aux autres dans un ordre choisi

- Contours
- Palettes de couleurs
- Effets de transparence
- Informations textuelles

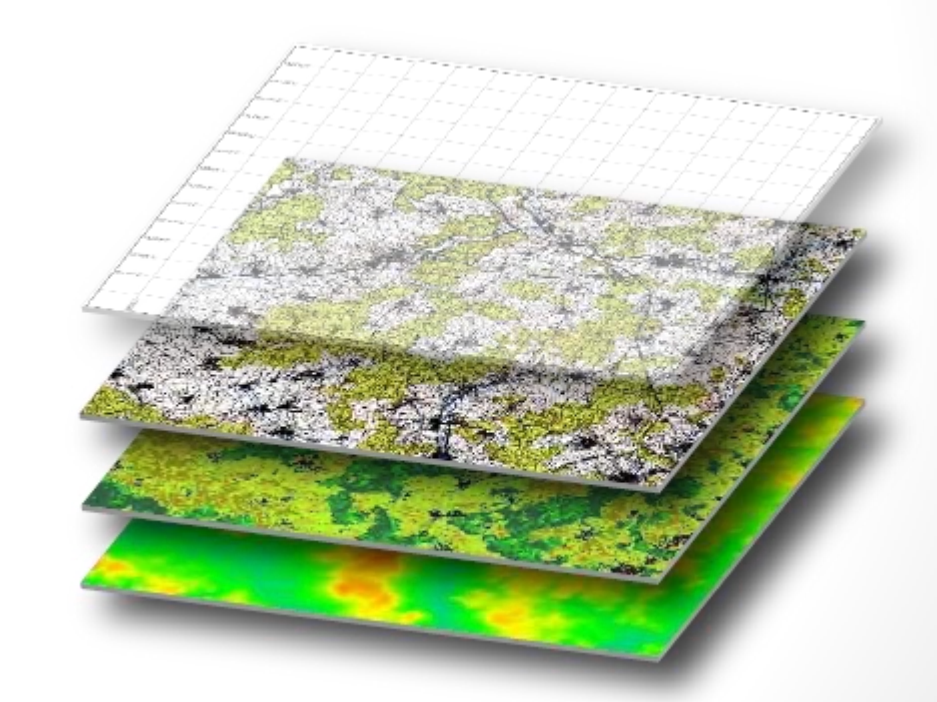

(un peu comme Photoshop…)

#### Exemple : Népal (I)

Google satellite

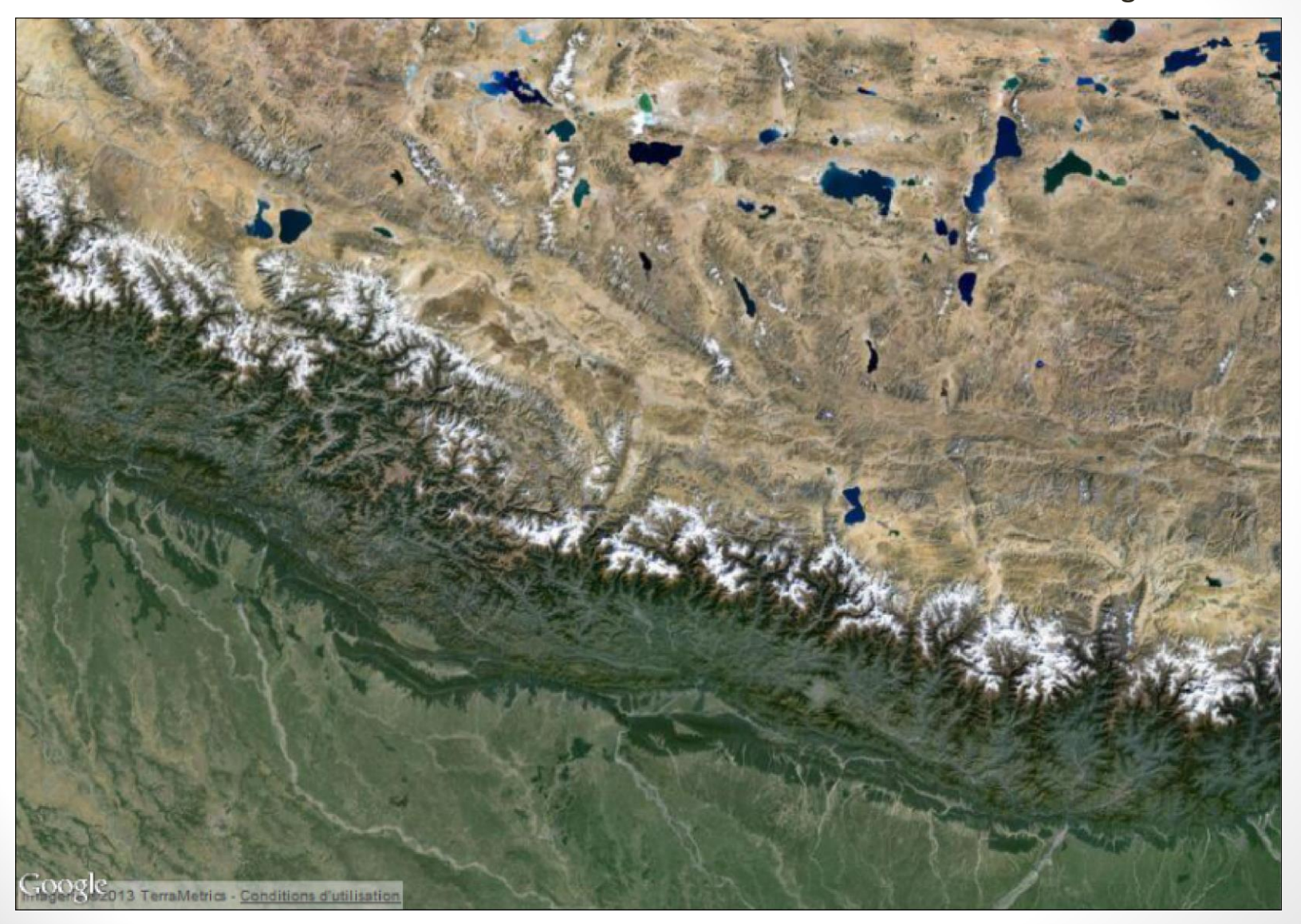

## Exemple : Népal (II) Google satellite &

frontières pays

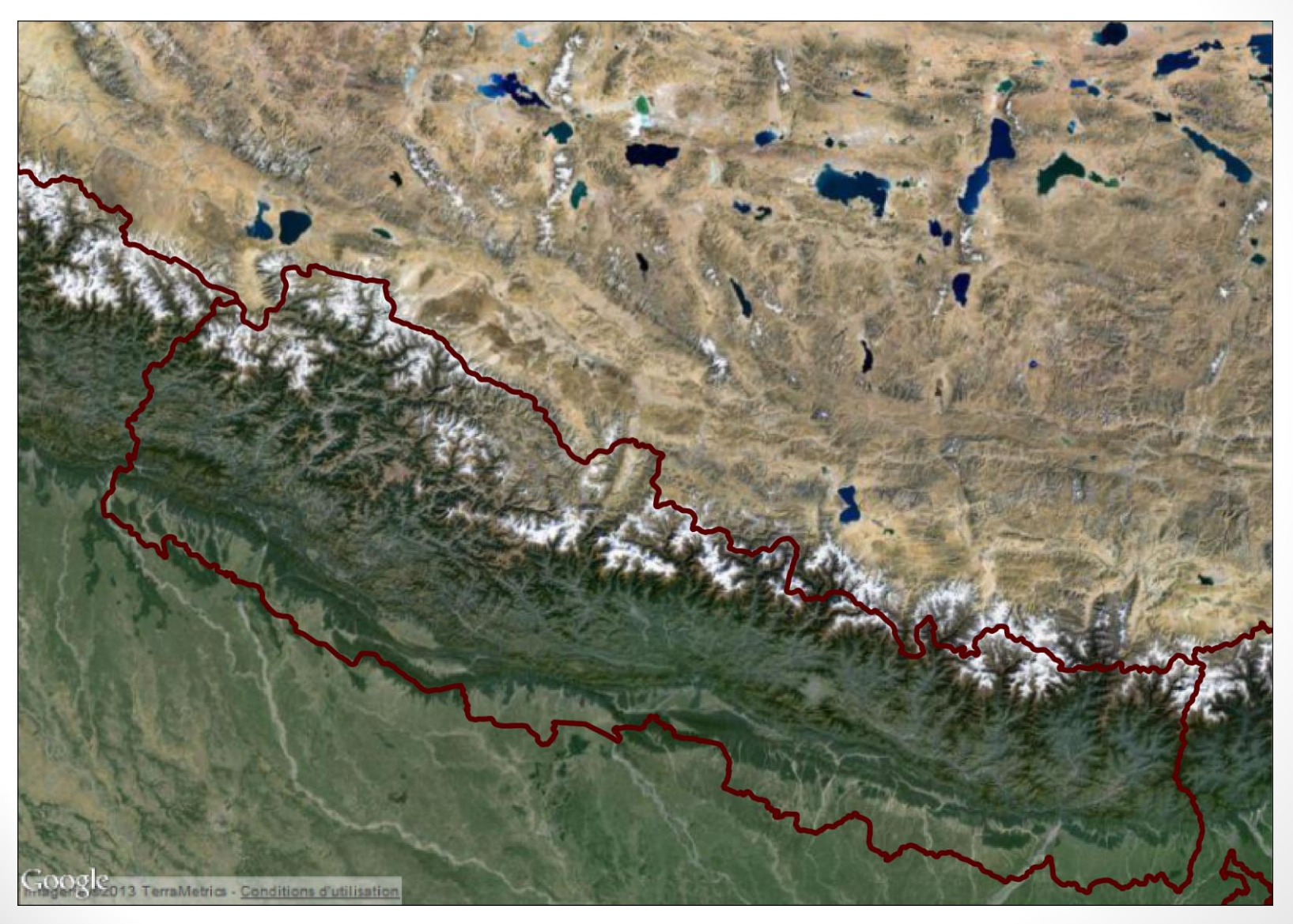

### Exemple : Népal (III) Google satellite &

#### frontières administratives

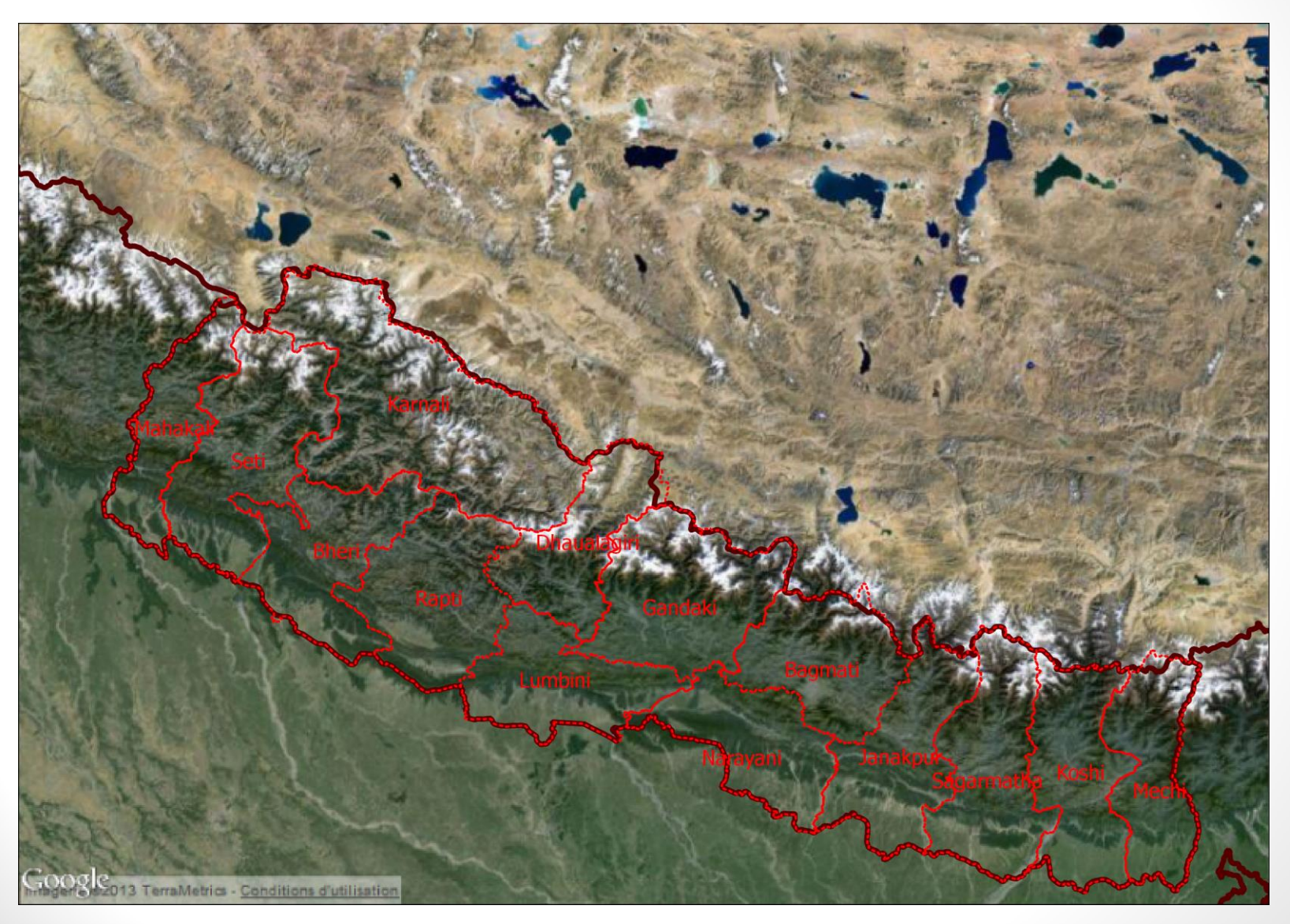

## Exemple : Népal (IV) Google satellite &

#### frontières administratives

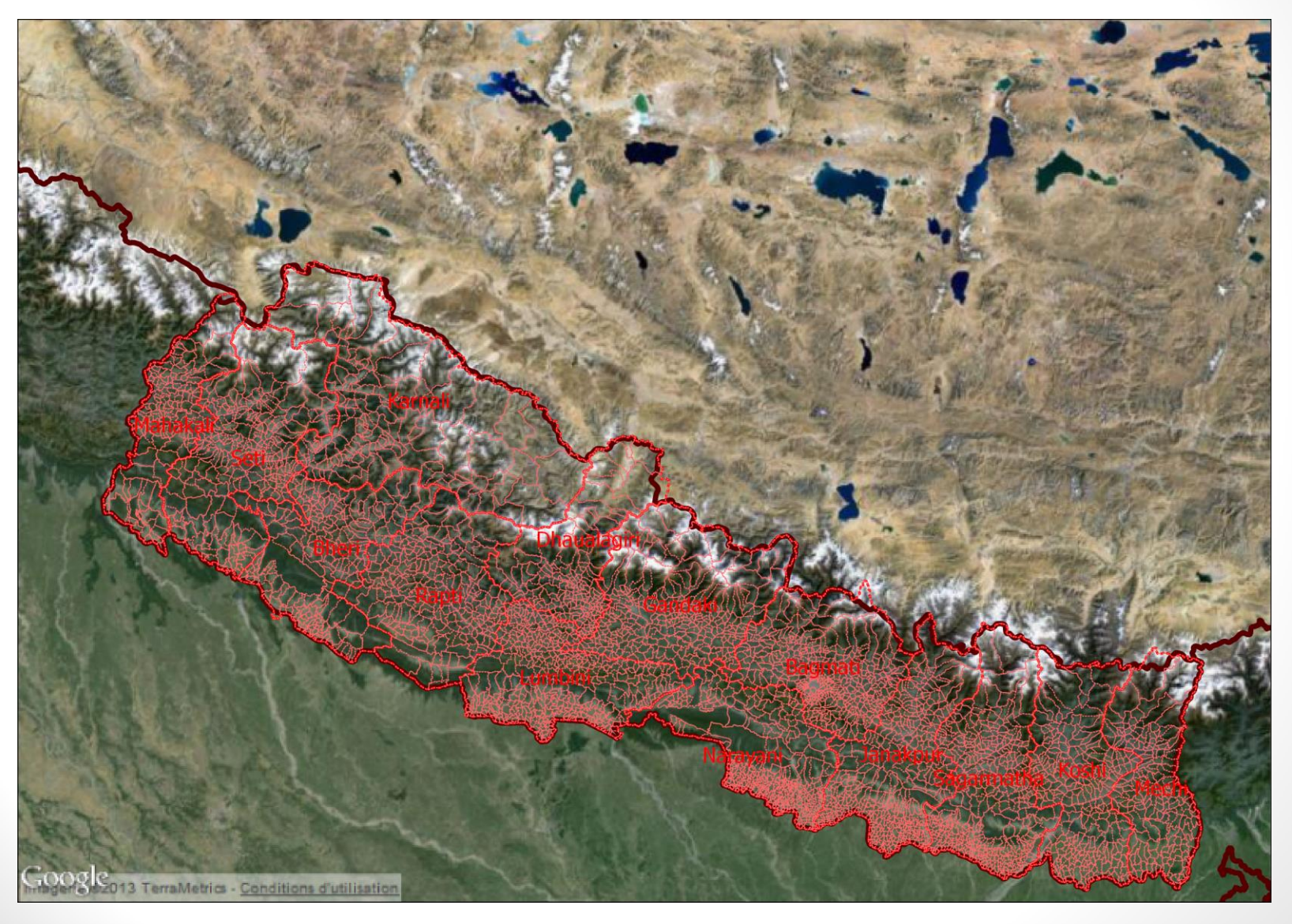

#### Exemple : Népal (V) Google satellite, frontières

administratives & routes

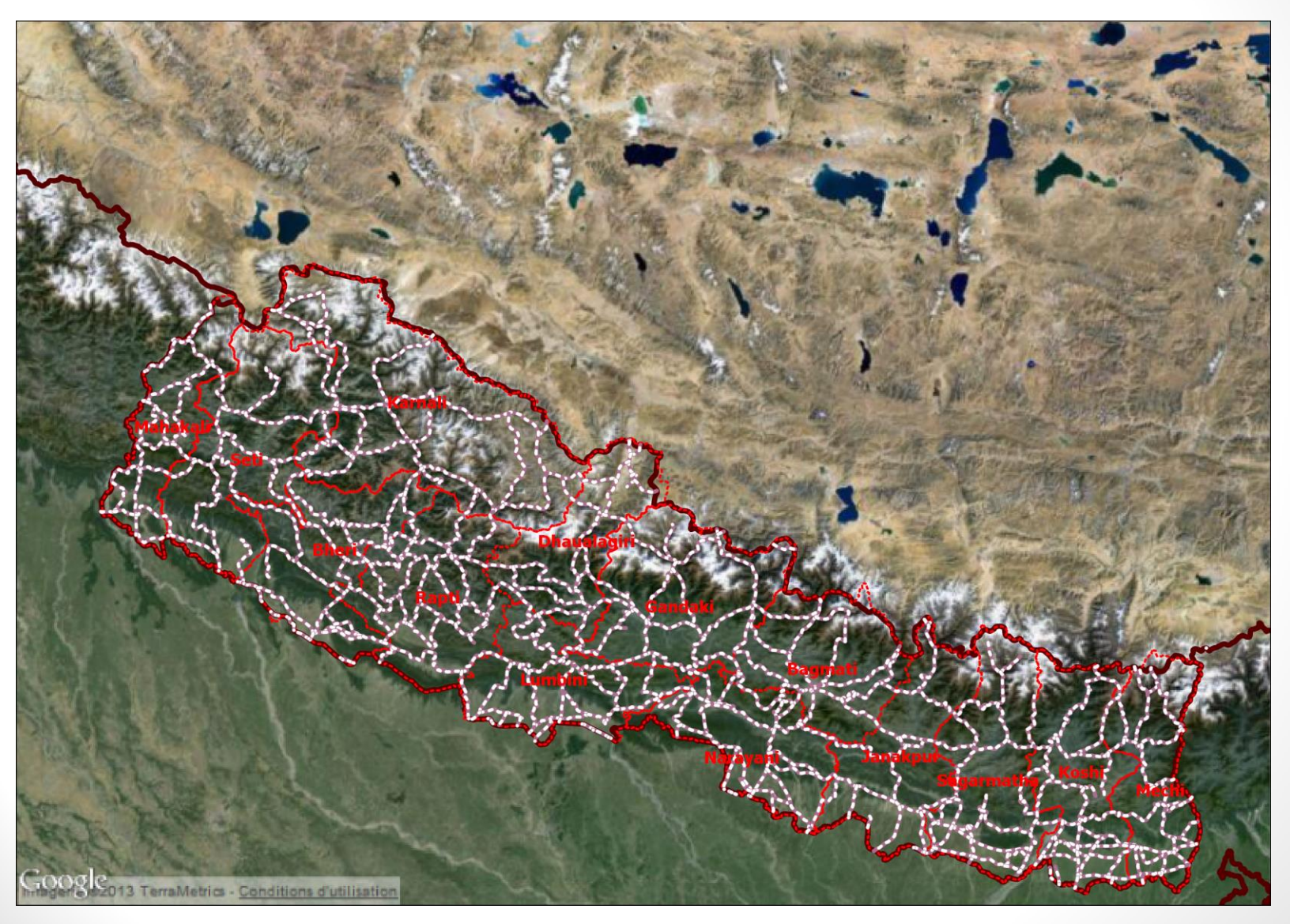

## Exemple : Népal (VI) Google satellite, frontières

administratives & rivières

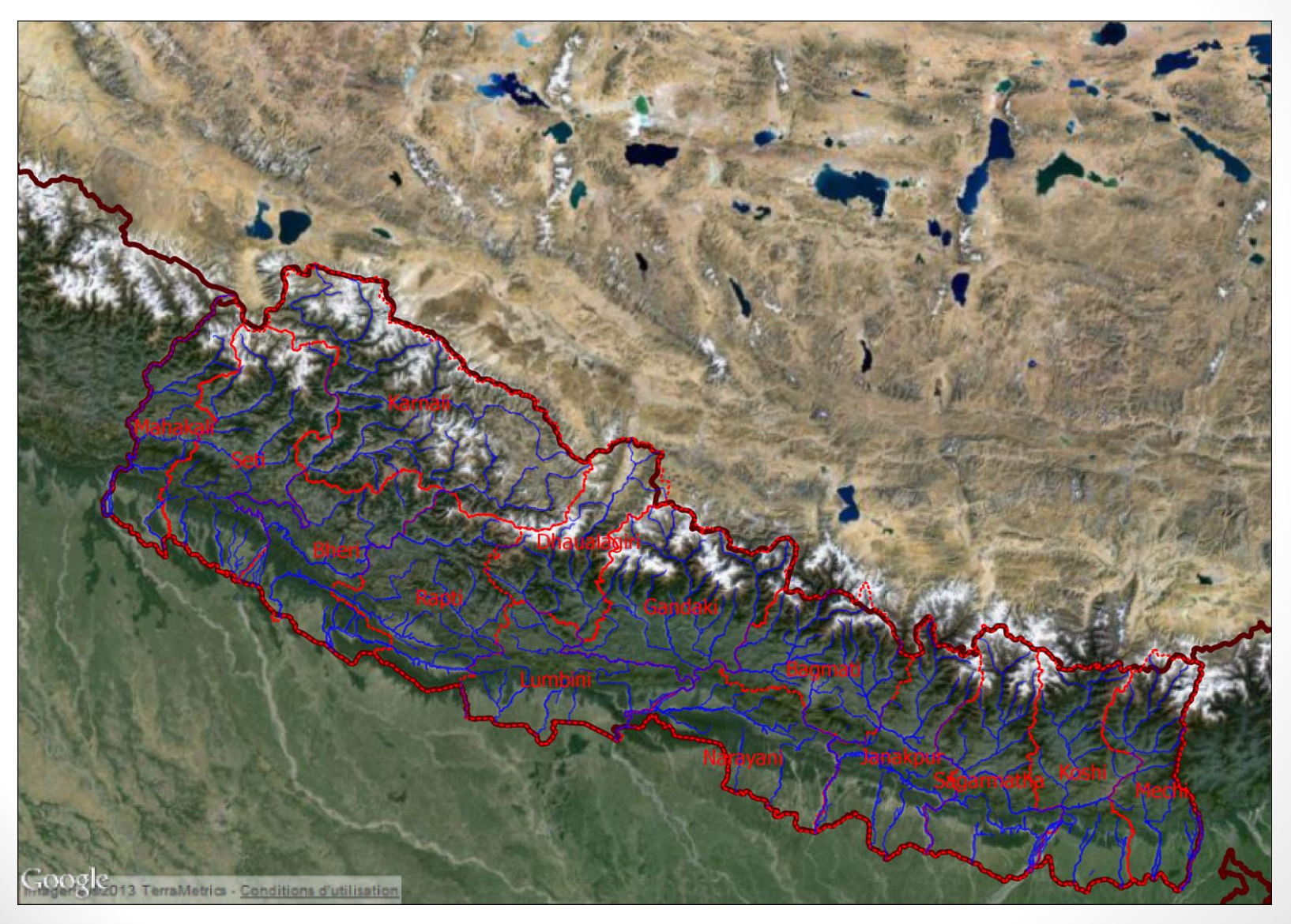

## Exemple : Népal (VII) Google satellite, frontières

pays & température

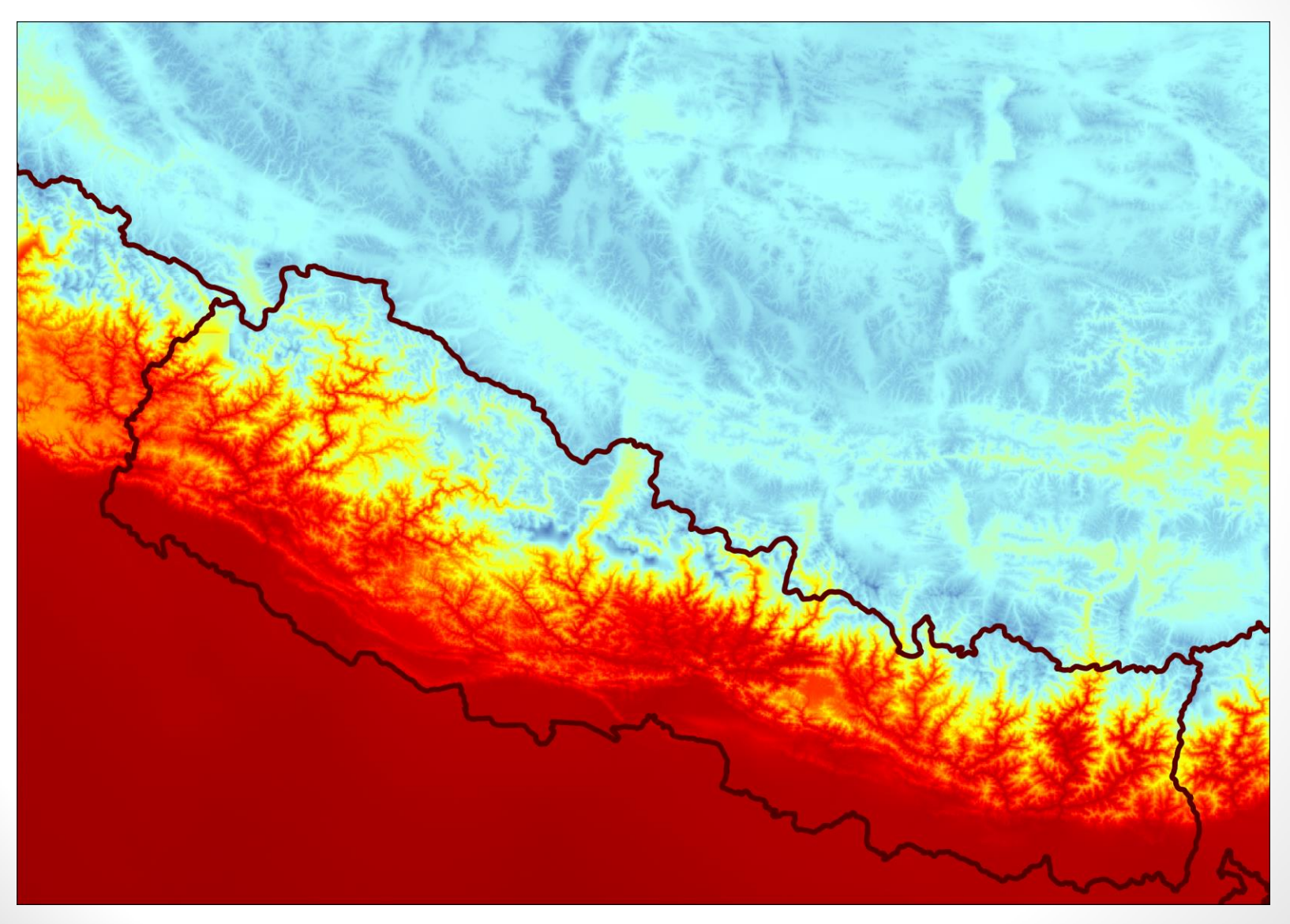

#### Exemple : Népal (VIII) Frontières pays, t°C & contours altitude

Rogan S  $\mathbb{Z}^n$ 

#### Choix de l'ordre des couches

#### **Choisir la superposition de couches la plus adaptée à ces besoins**

- Par exemple, les frontières de province derrière les rivières, afin que ces dernières ne soient pas masquées si elles séparent 2 provinces
- Facile de modifier l'ordre des couches

### 2 principaux types de couches de données

#### Les couches *rasters*

#### Les couches *vecteurs*

## Les rasters de points (I)

Un raster est une grille régulière de points (appelés cellules ou pixels); à chaque point correspond une valeur

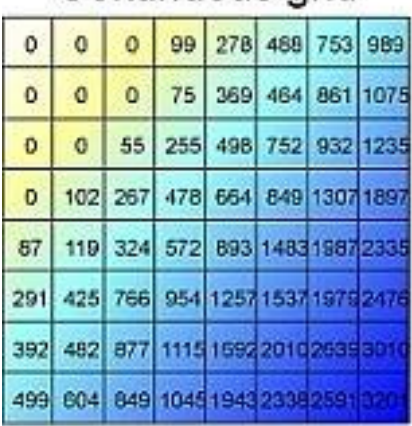

Continuous arid

Each cell is stored it's unic value .g. bathymetric depth

#### Categorical grid

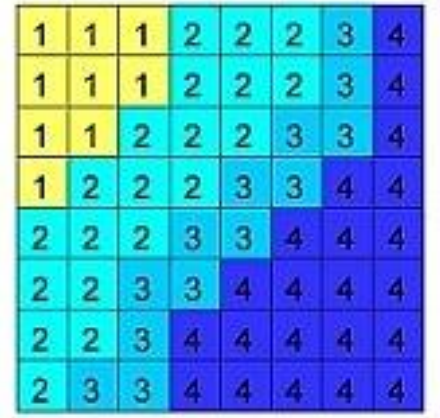

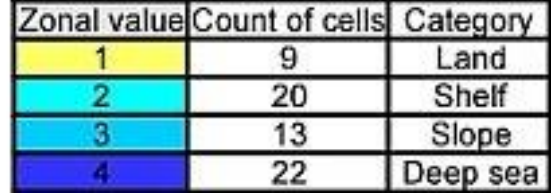

### Les rasters de points

Un raster est défini par :

- Les coordonnées d'un des sommets
- La taille d'une cellule
- Le nombre de lignes et de colonnes
- La projection

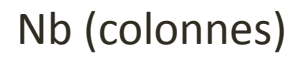

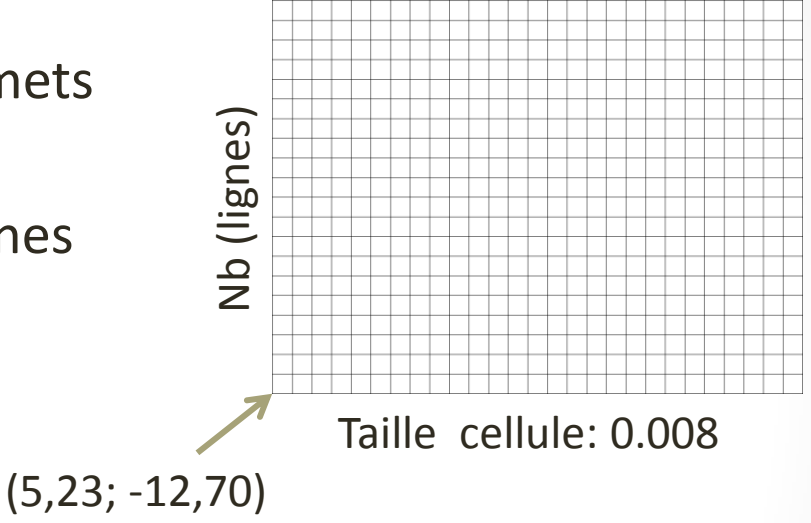

Un raster est utile pour décrire une variable spatiale continue

- L'altitude, la couverture du sol, la température, les précipitations…
- Il permet des calculs très rapides, mais peut être très volumineux si la résolution est très fine…

# Exemple : Île de Sao Tome (I)

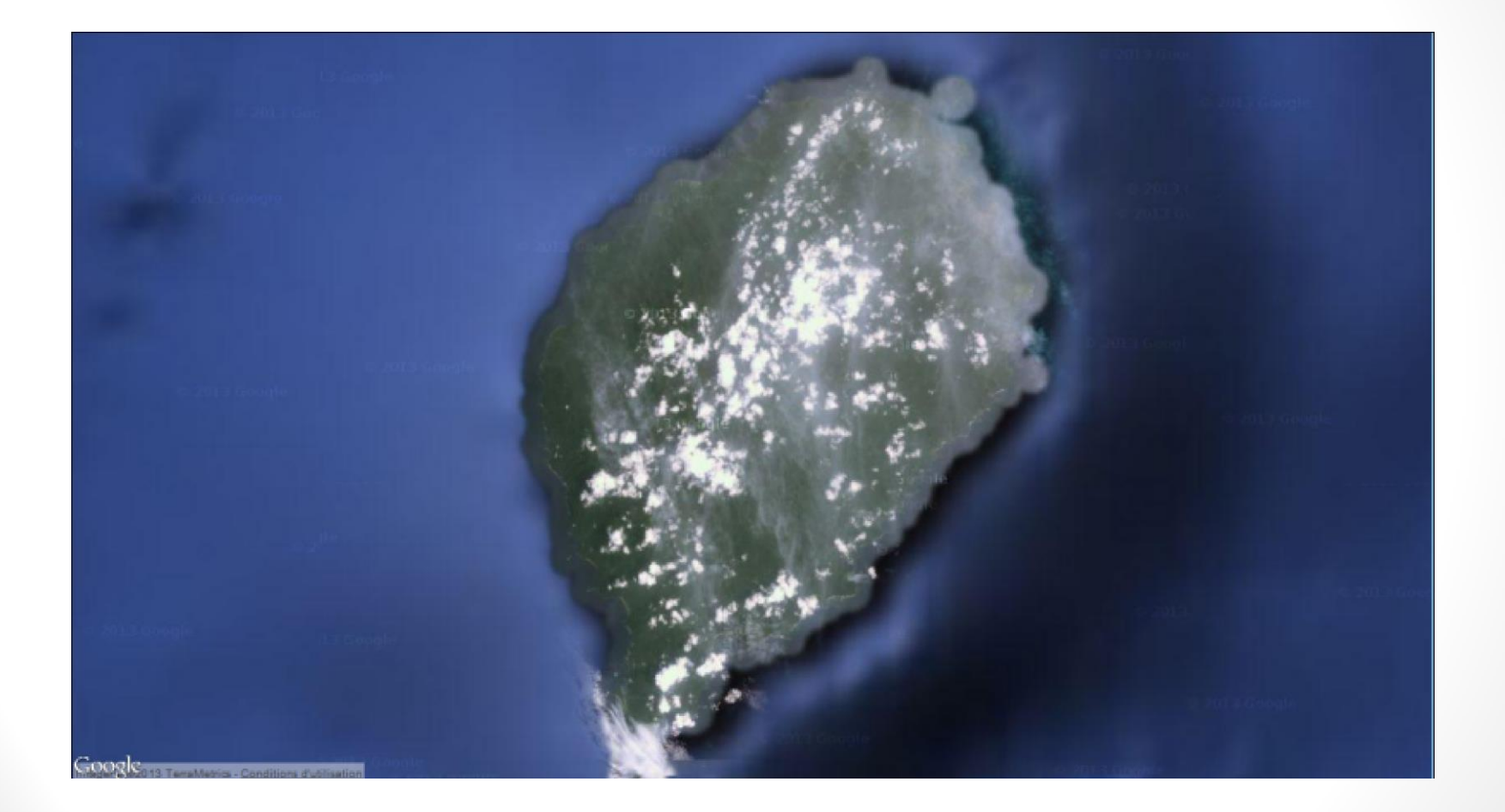

#### Vue satellite Google

# Exemple : Île de Sao Tome (II)

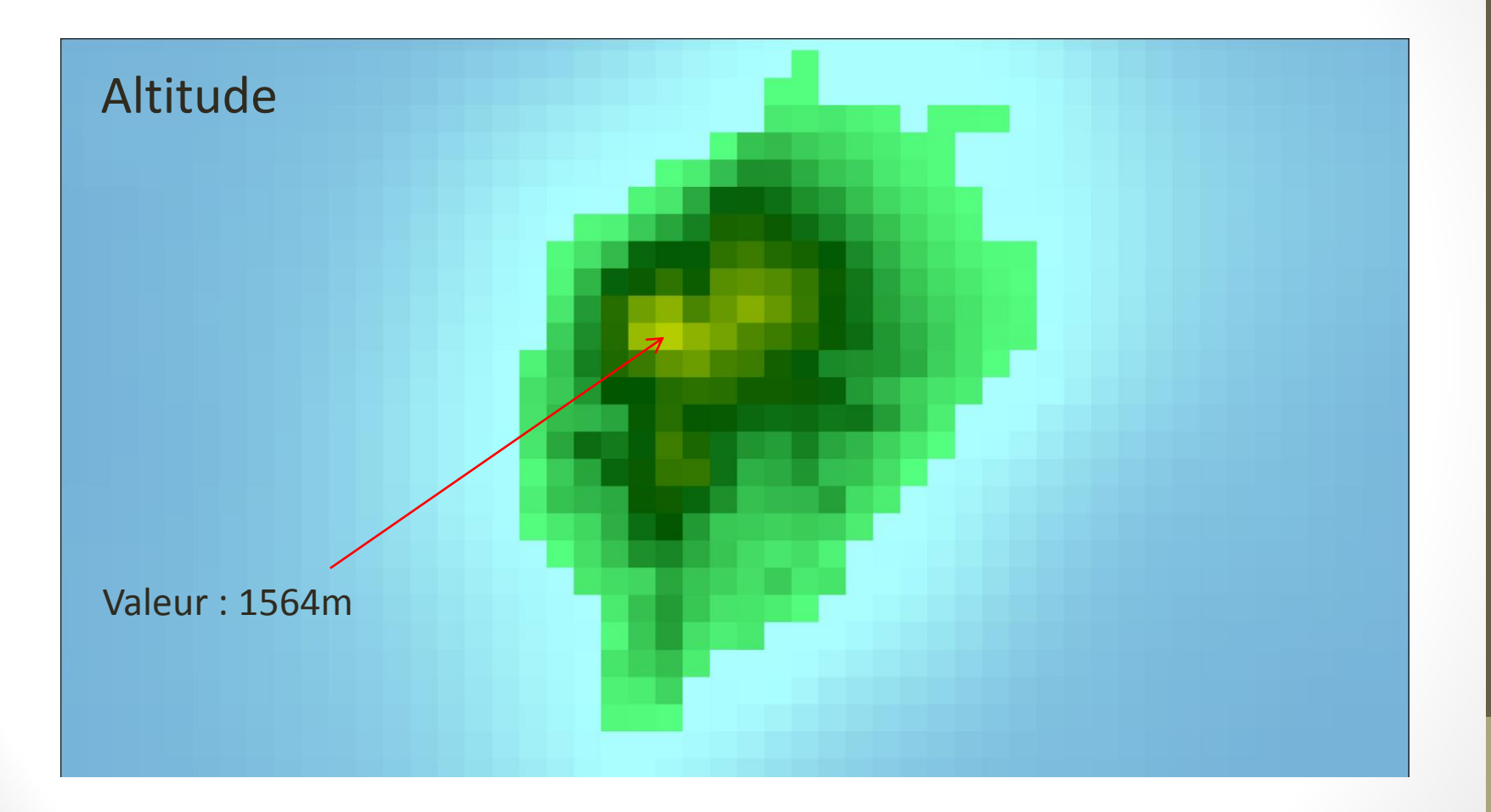

Raster ETOPO1 – Résolution 1' d'arc (~1,8km à l'équateur)

## Exemple : Île de Sao Tome (III)

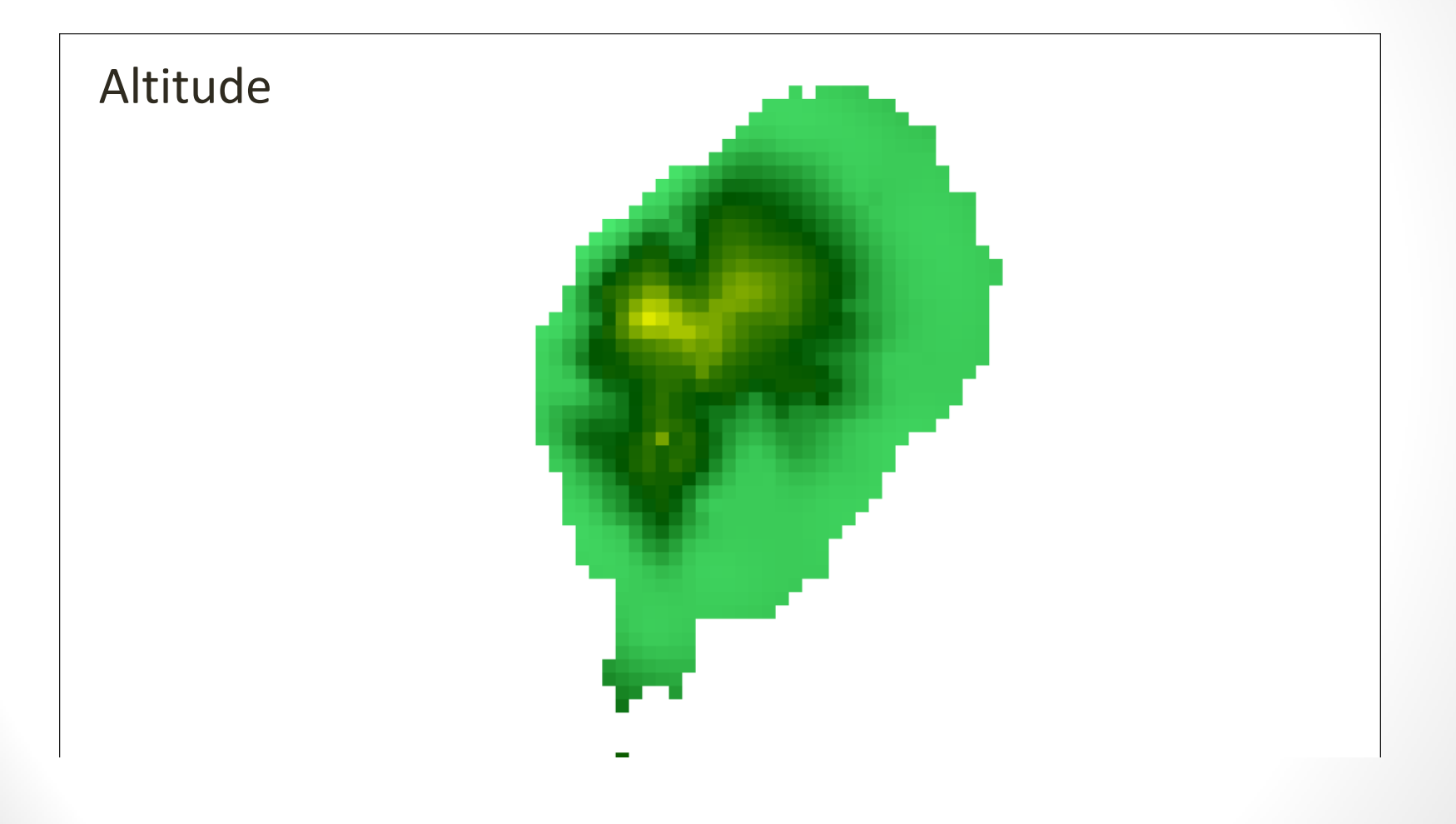

Raster GTOPO30 – Résolution 30'' d'arc

# Exemple : Île de Sao Tome (IV)

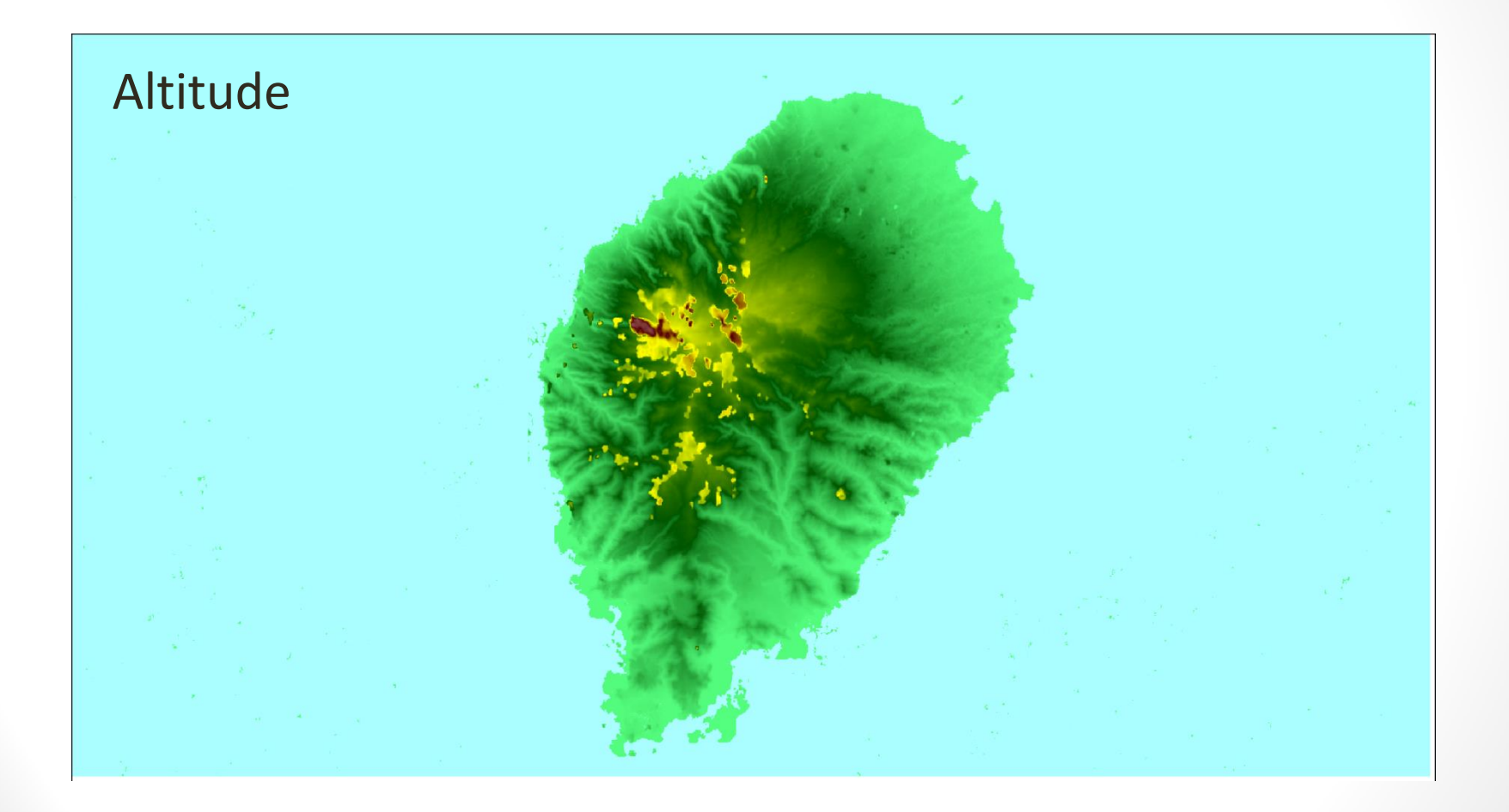

#### Raster ASTER – Résolution 1'' d'arc (~30m à l'équateur)

## Les vecteurs (I)

Un vecteur est un ensemble de *points*…

- isolés
- définissant des *lignes*
- définissant des *polygones*

Tout point est défini par ses coordonnées (dans une projection)

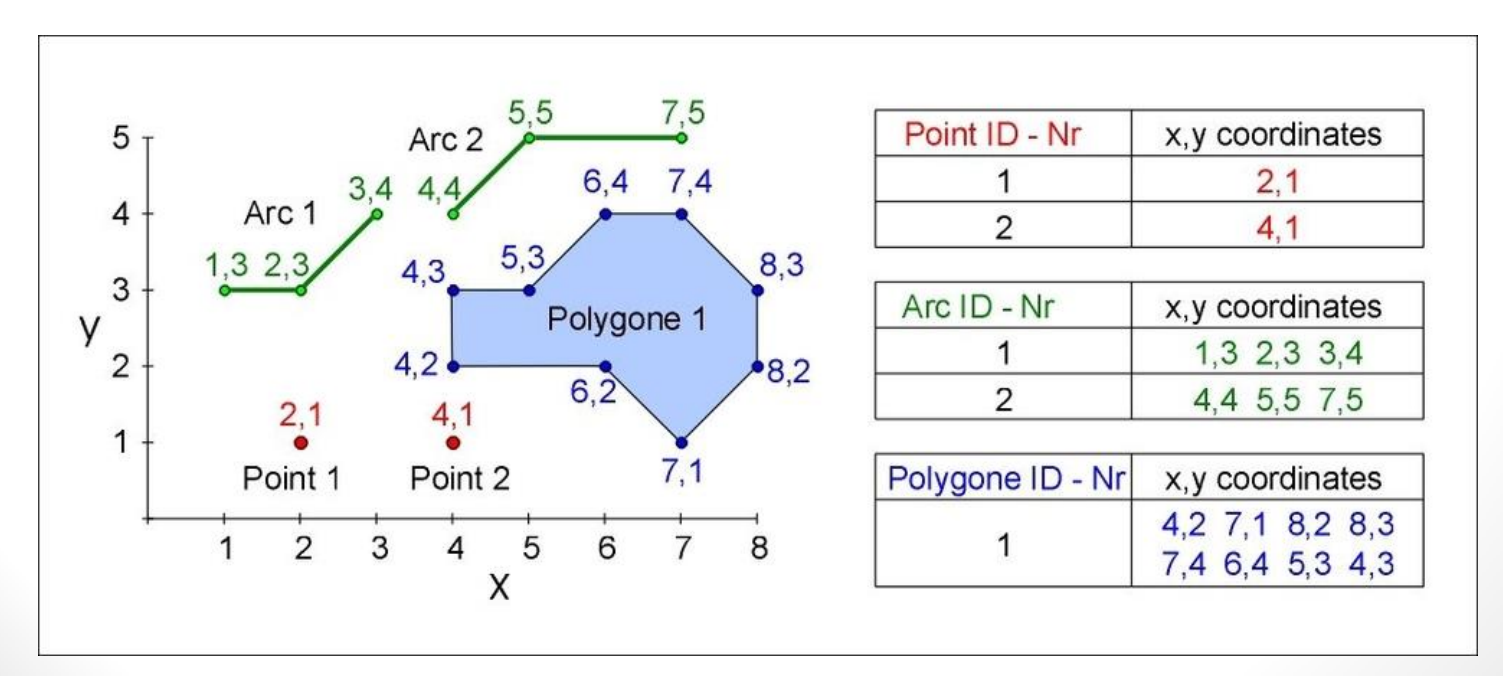

#### Vecteur pour la langue Fang

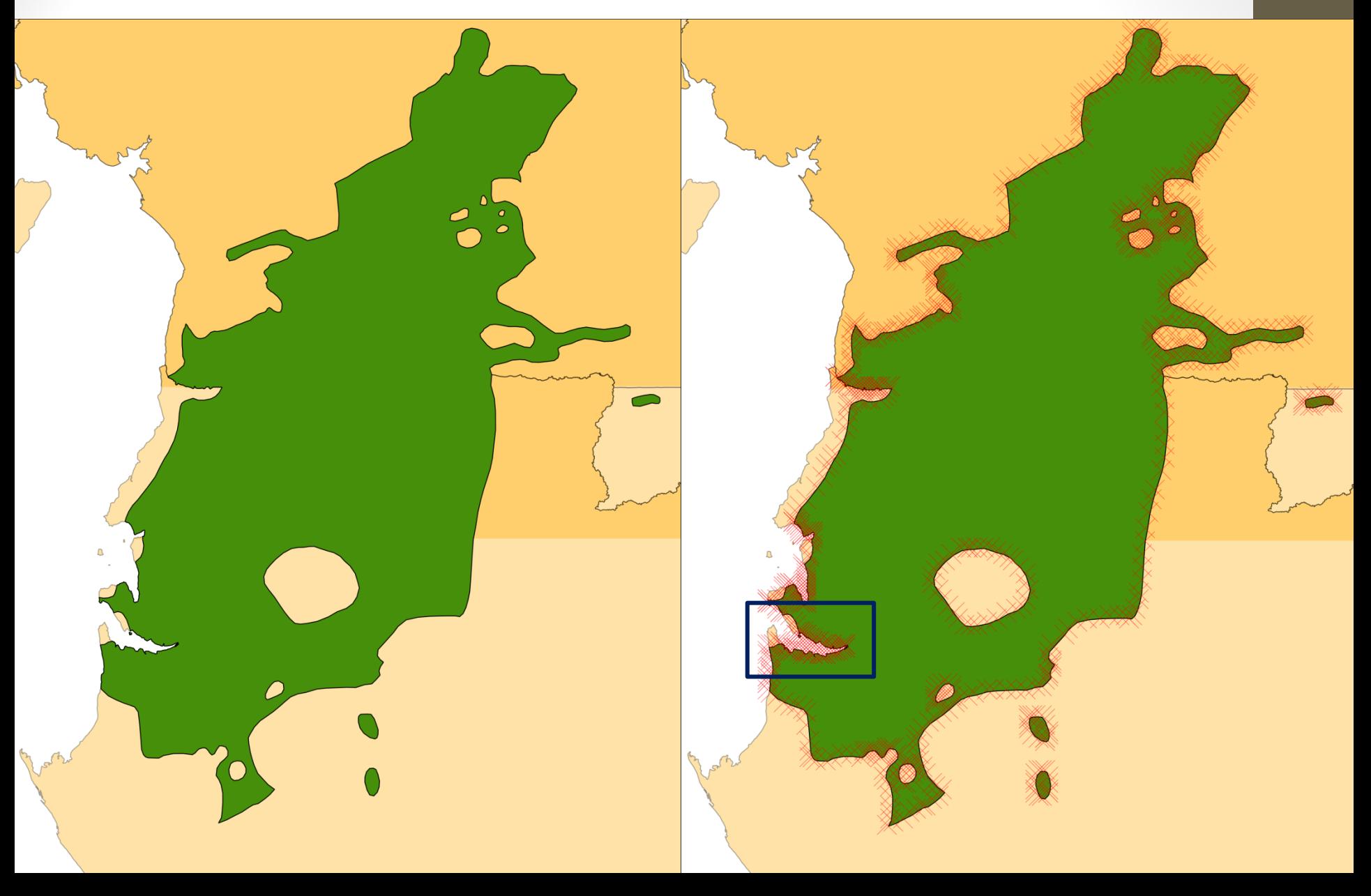

#### Vecteur pour la langue Fang

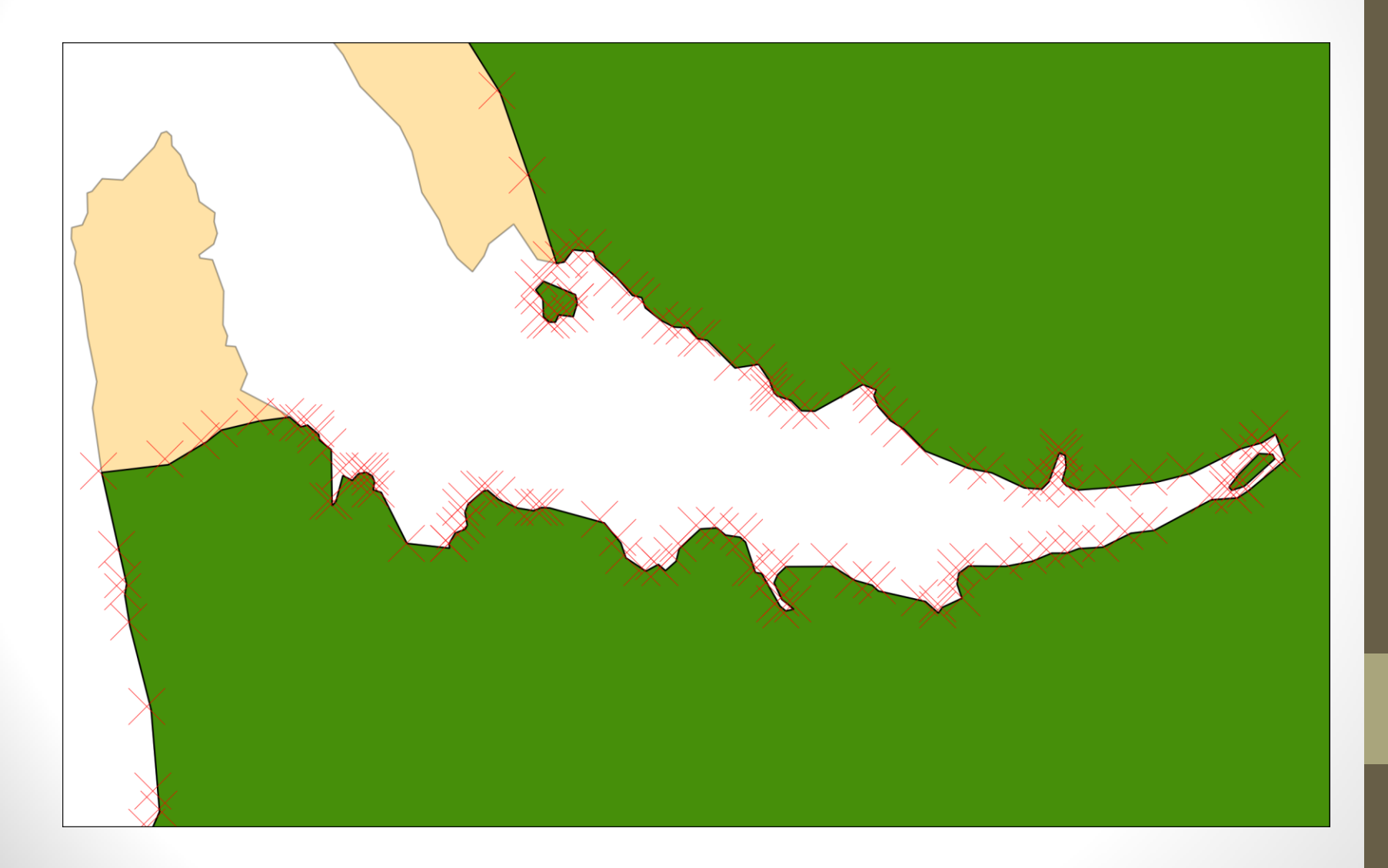

## Les vecteurs (II)

- Un vecteur **ligne** peut modéliser un cours d'eau ou un déplacement
- Un vecteur **polygone** peut modéliser les frontières d'un objet
- Un vecteur **point** peut modéliser un site archéologique, un lieu de collecte, une éruption volcanique etc.

Dans une couche donnée, on peut trouver

- un ensemble de vecteurs points *OU*
- un ensemble de vecteurs lignes *OU*
- un ensemble de vecteurs polygones

Un polygone peut être en plusieurs parties, et comporter des « anneaux » (cf. exemple précédent)

# Les tables d'attributs

A chaque vecteur peut correspondre un ensemble d'*attributs* :

- Identifiant
- données numériques
- chaines de caractères

• etc.

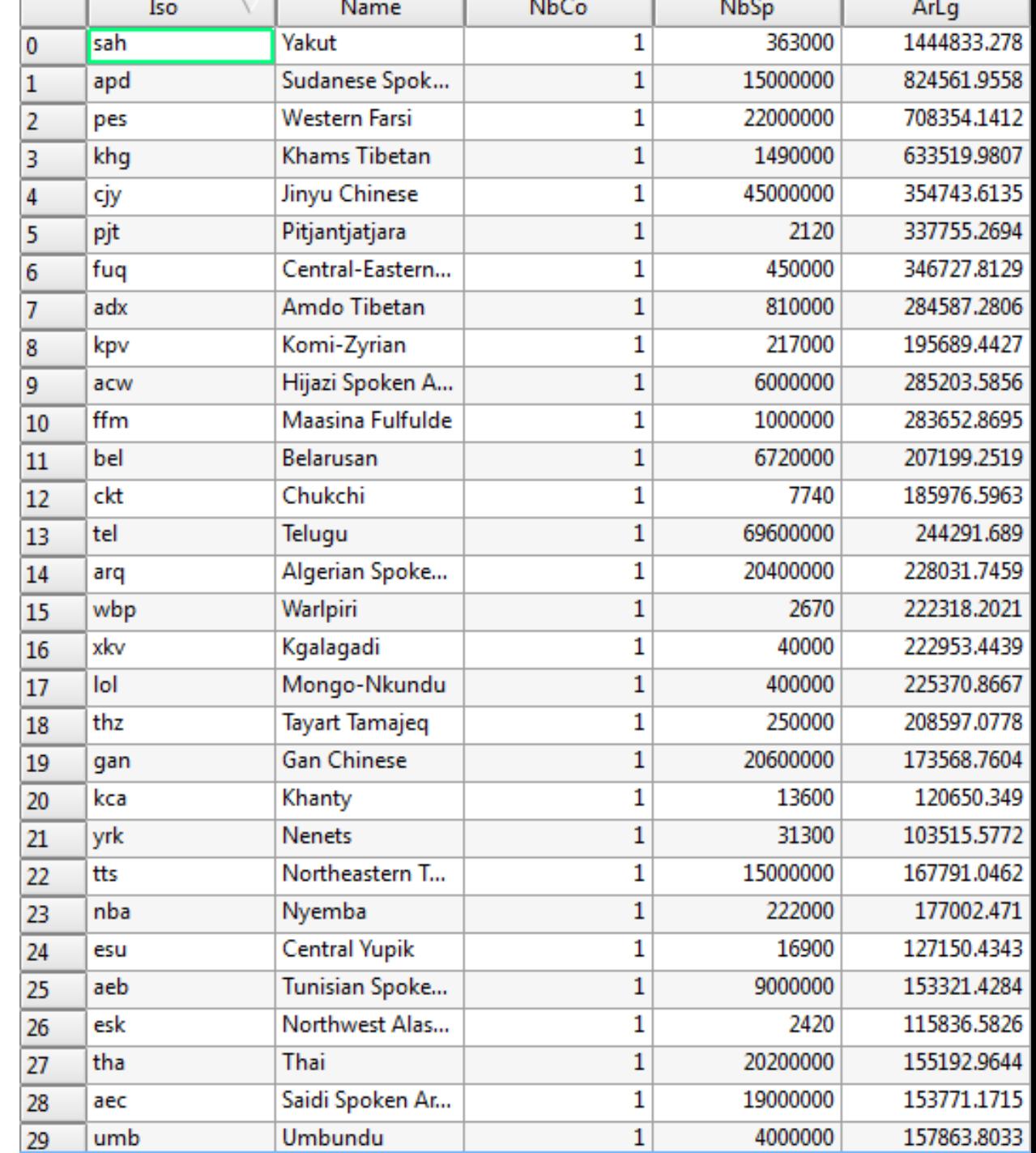

# Quelques opérations

- Calculer l'intersection, l'union etc. de polygones
- Calculer une zone tampon autour d'un point, d'une ligne ou d'un polygone
- Rechercher les plus proches voisins
- Compter le nombre de points dans un polygone
- Calculer la valeur moyenne d'un raster dans un polygone
- Calculer l'aire d'un polygone
- Calculer la longueur d'une ligne
- Transformer un vecteur en raster ou inversement
- Etc.

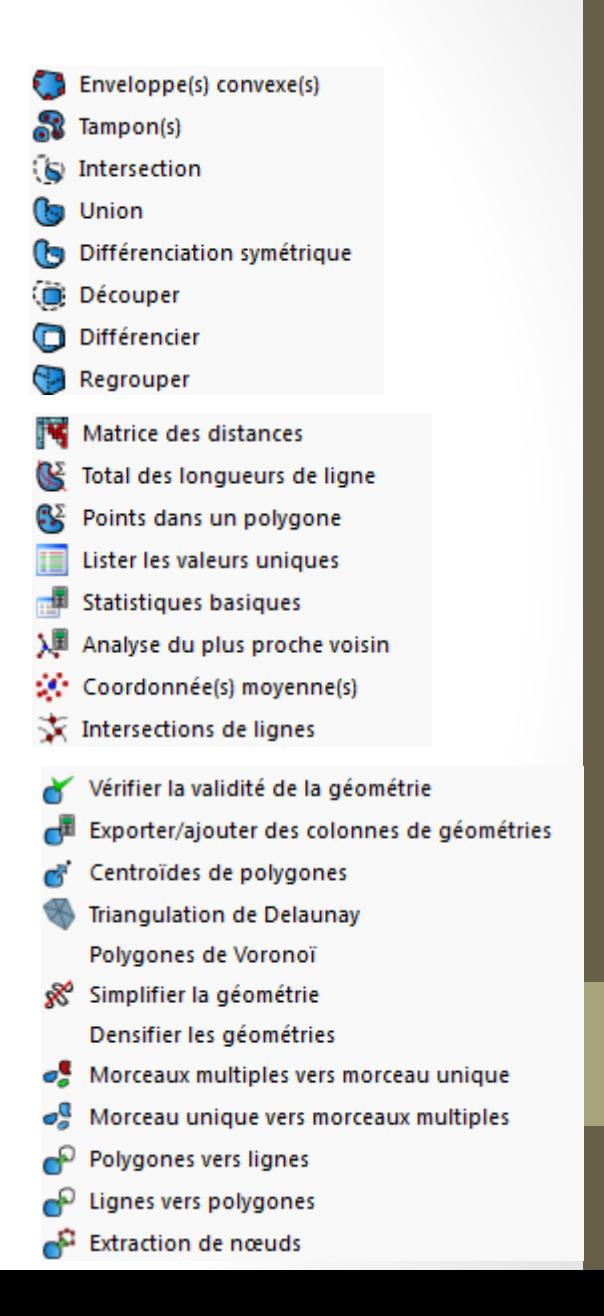

#### Ex. : opération avec 1 polygone

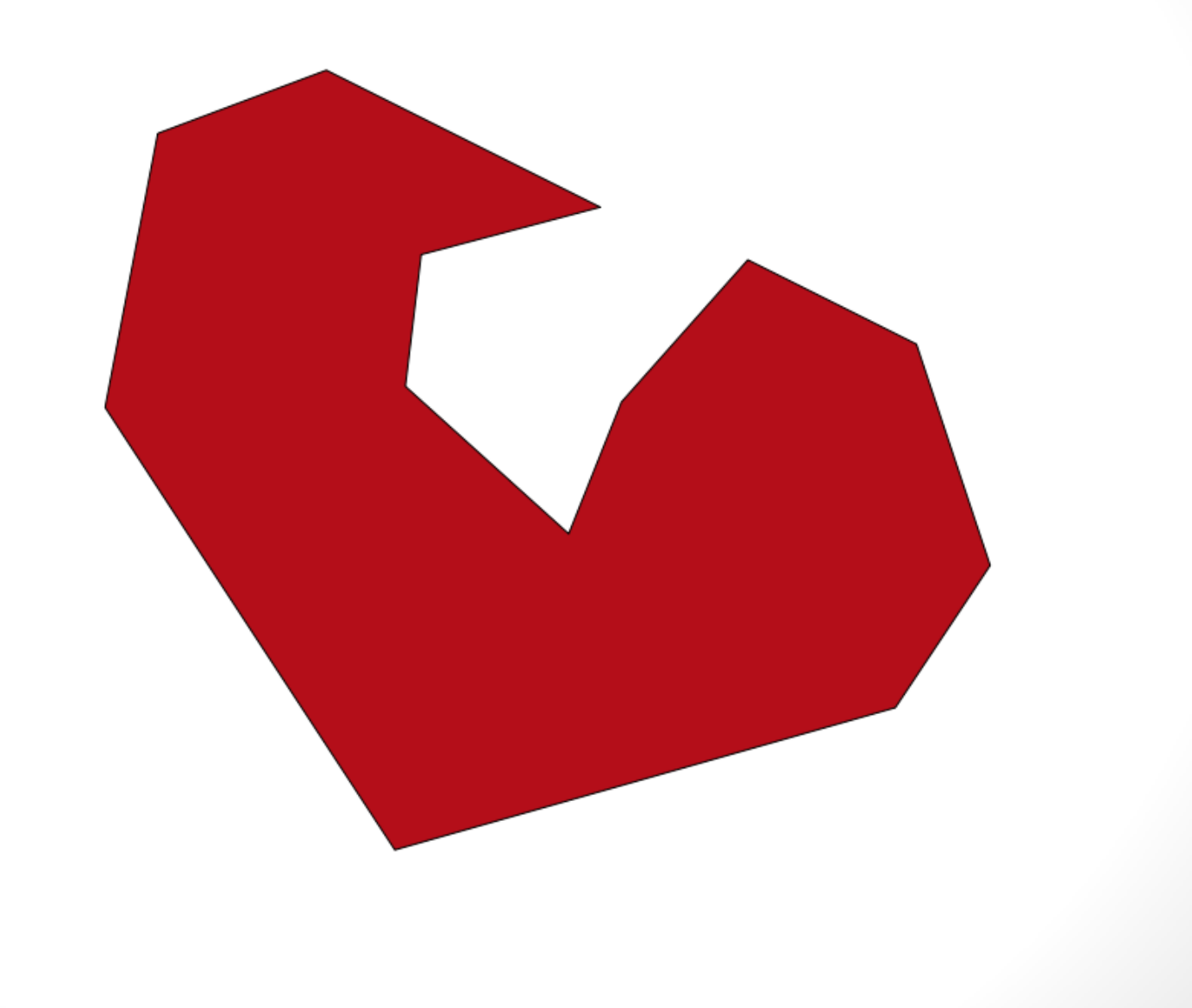

#### Ex. : tampon

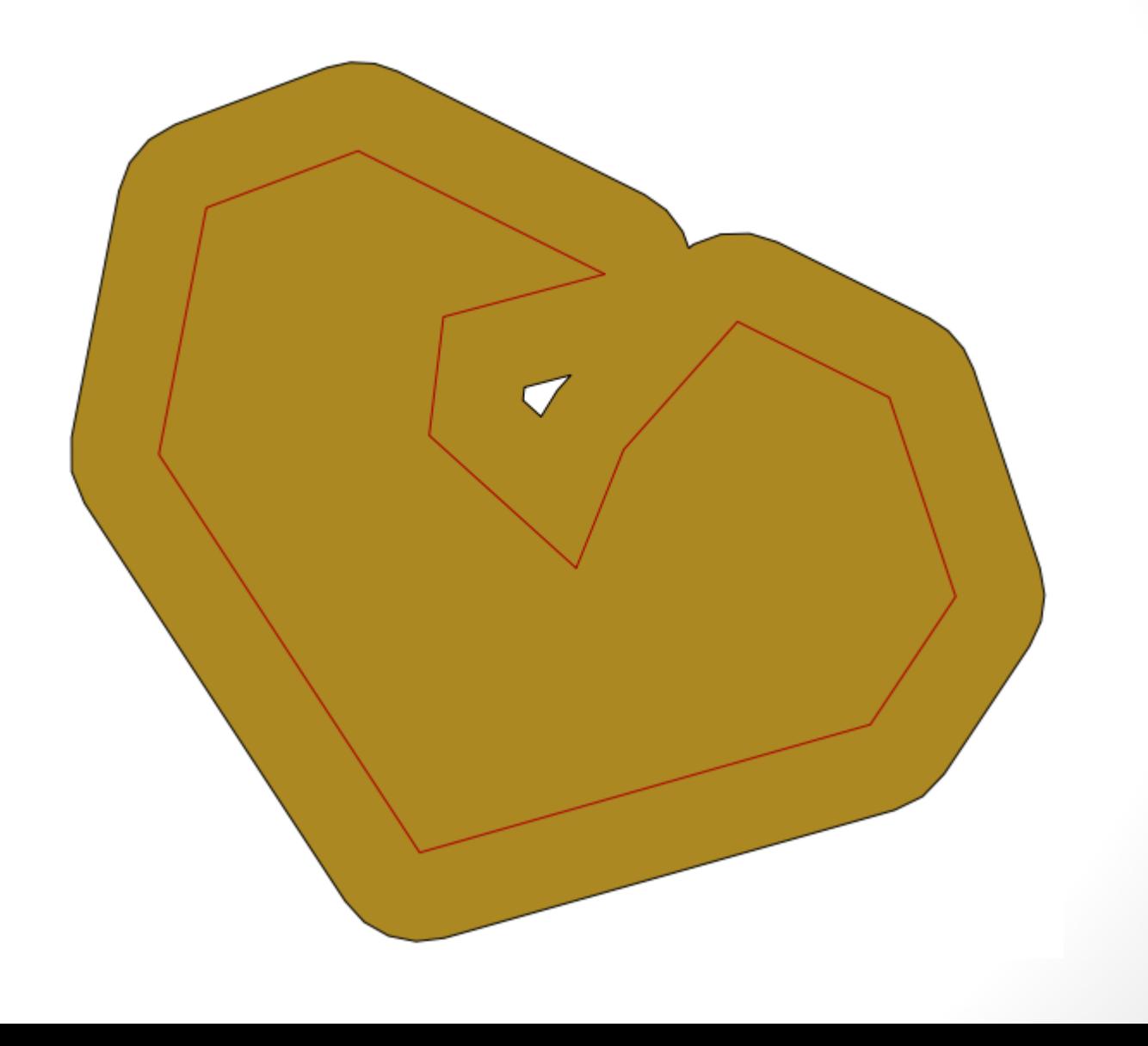

#### Ex. : opérations avec 2 polygones

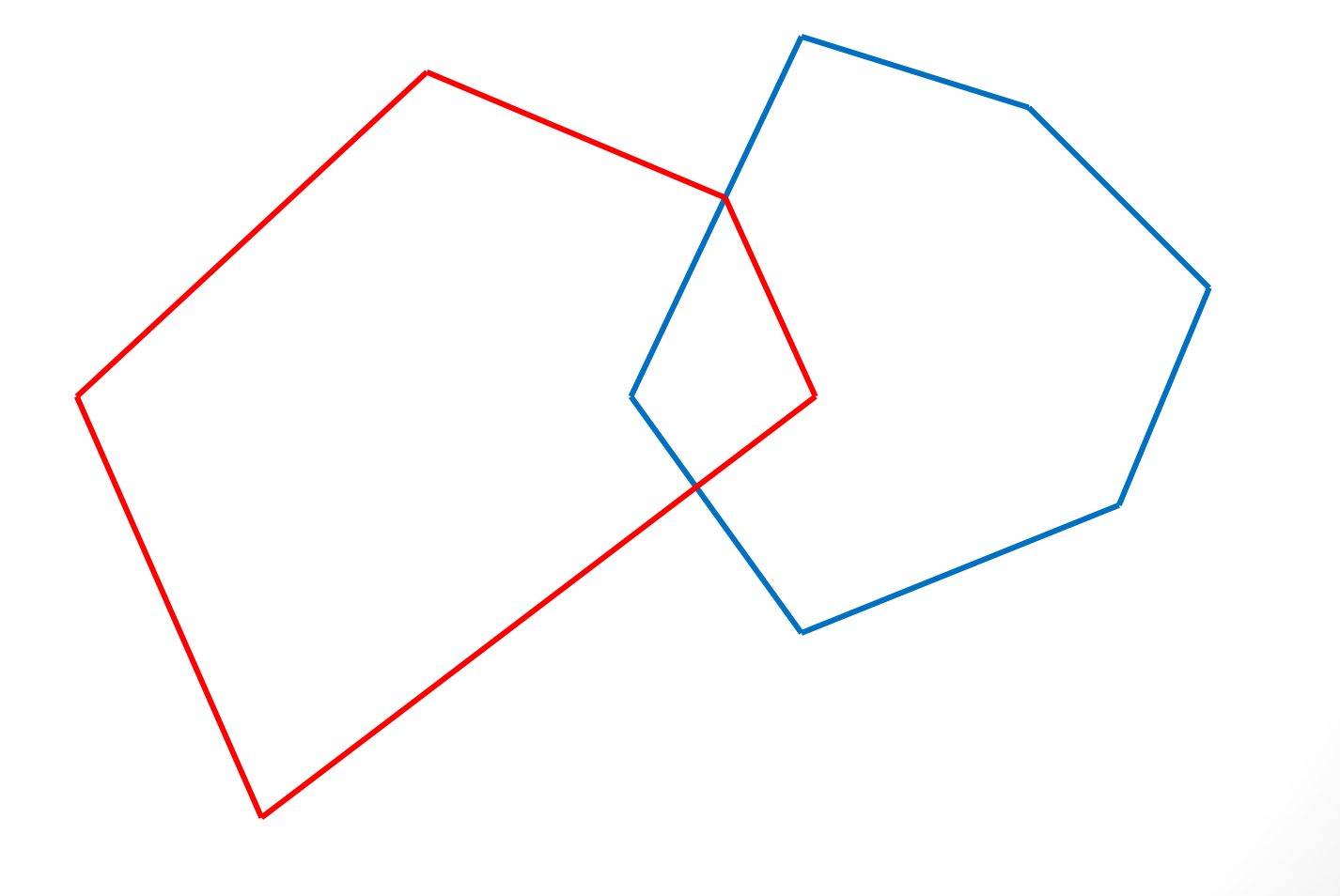

#### Intersection

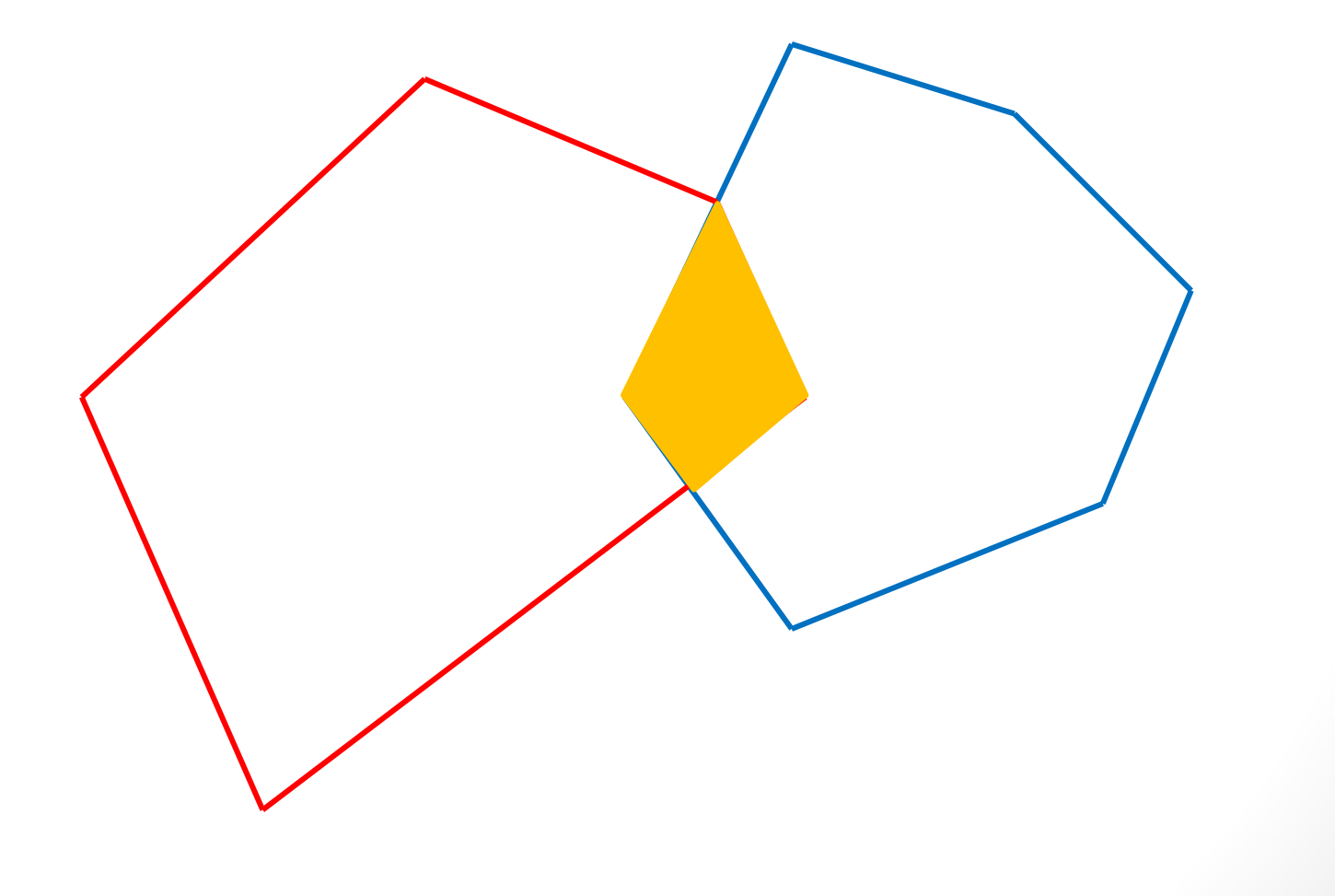

#### Union

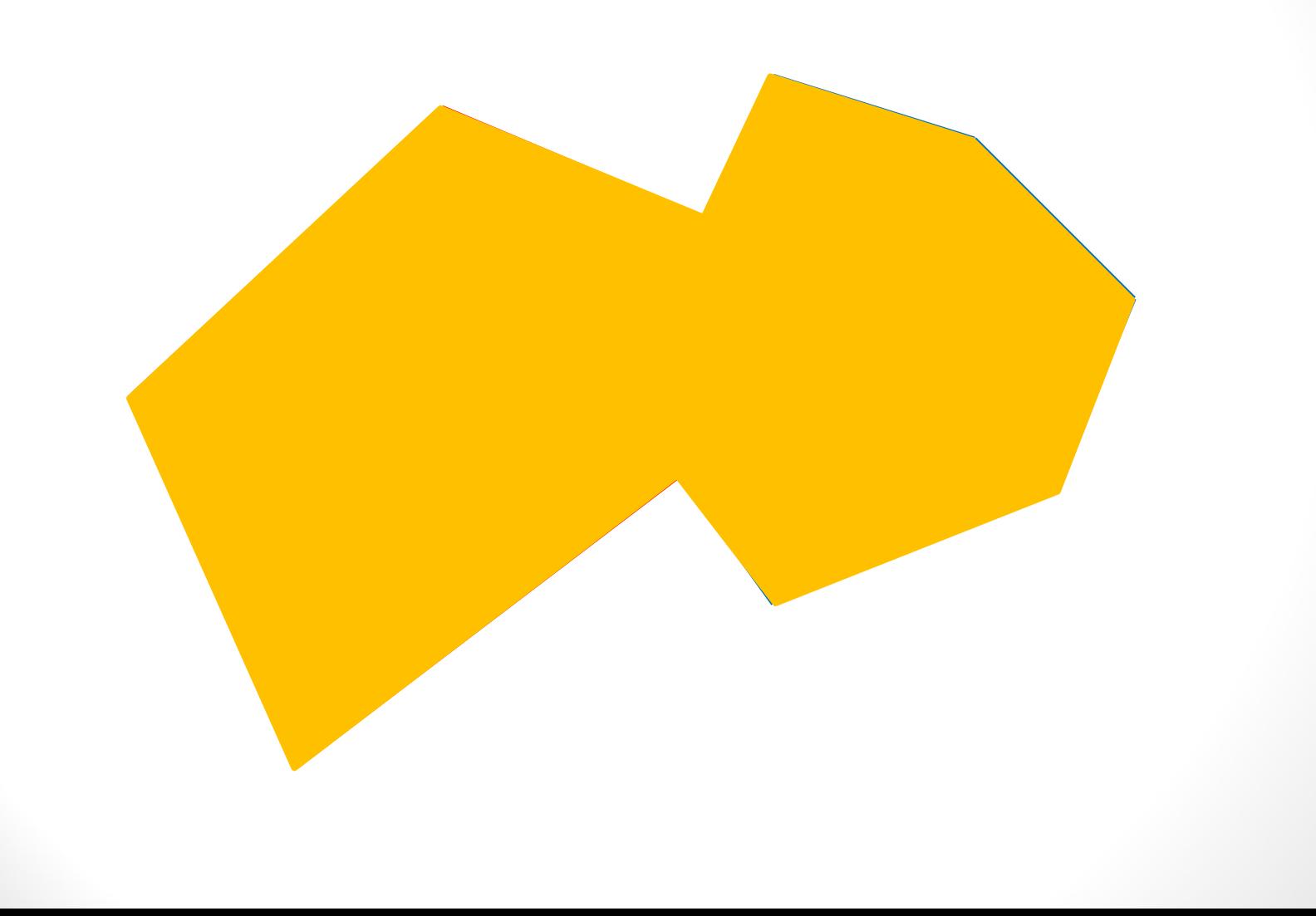

#### Soustraction

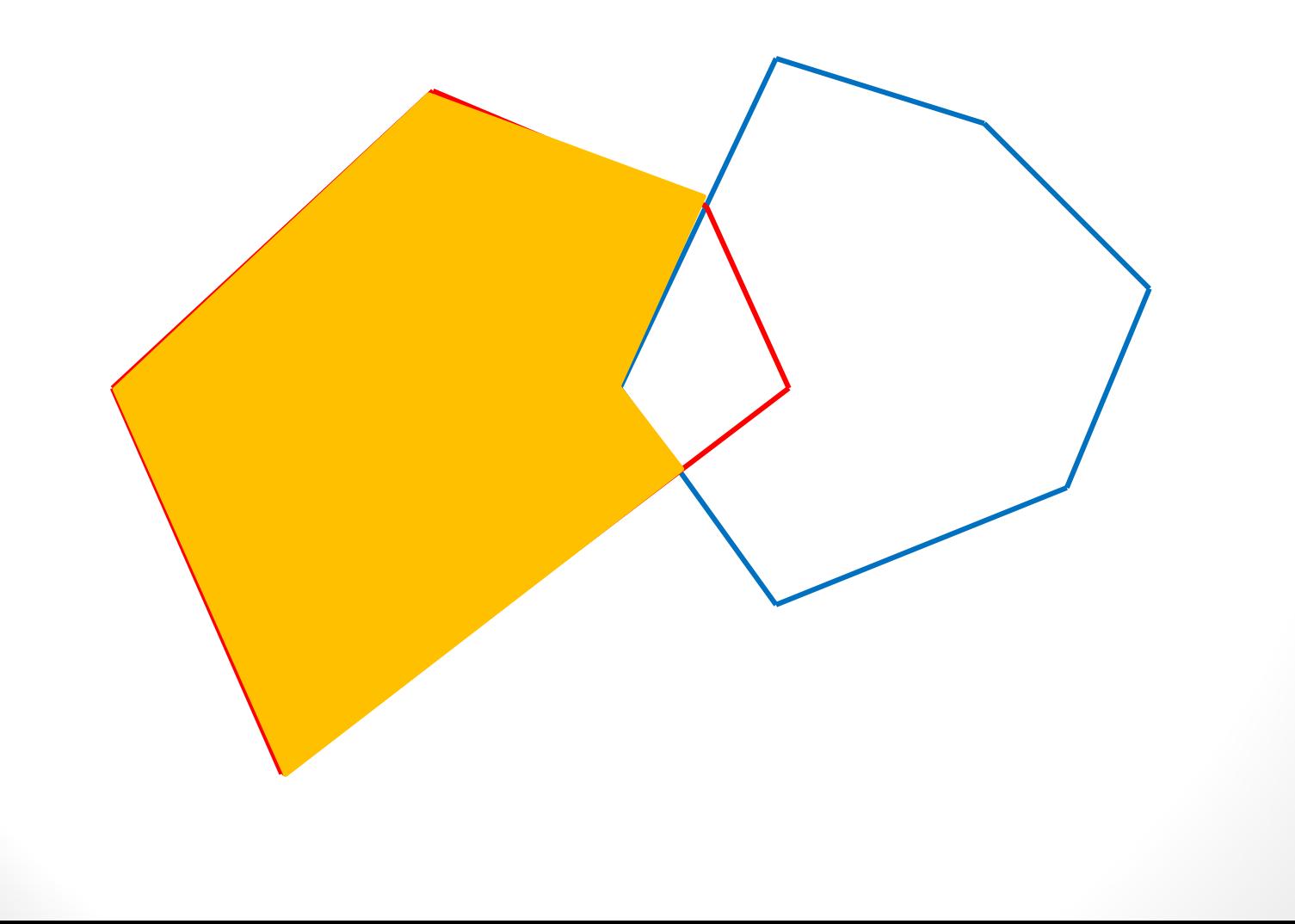

#### Différentiation symétrique

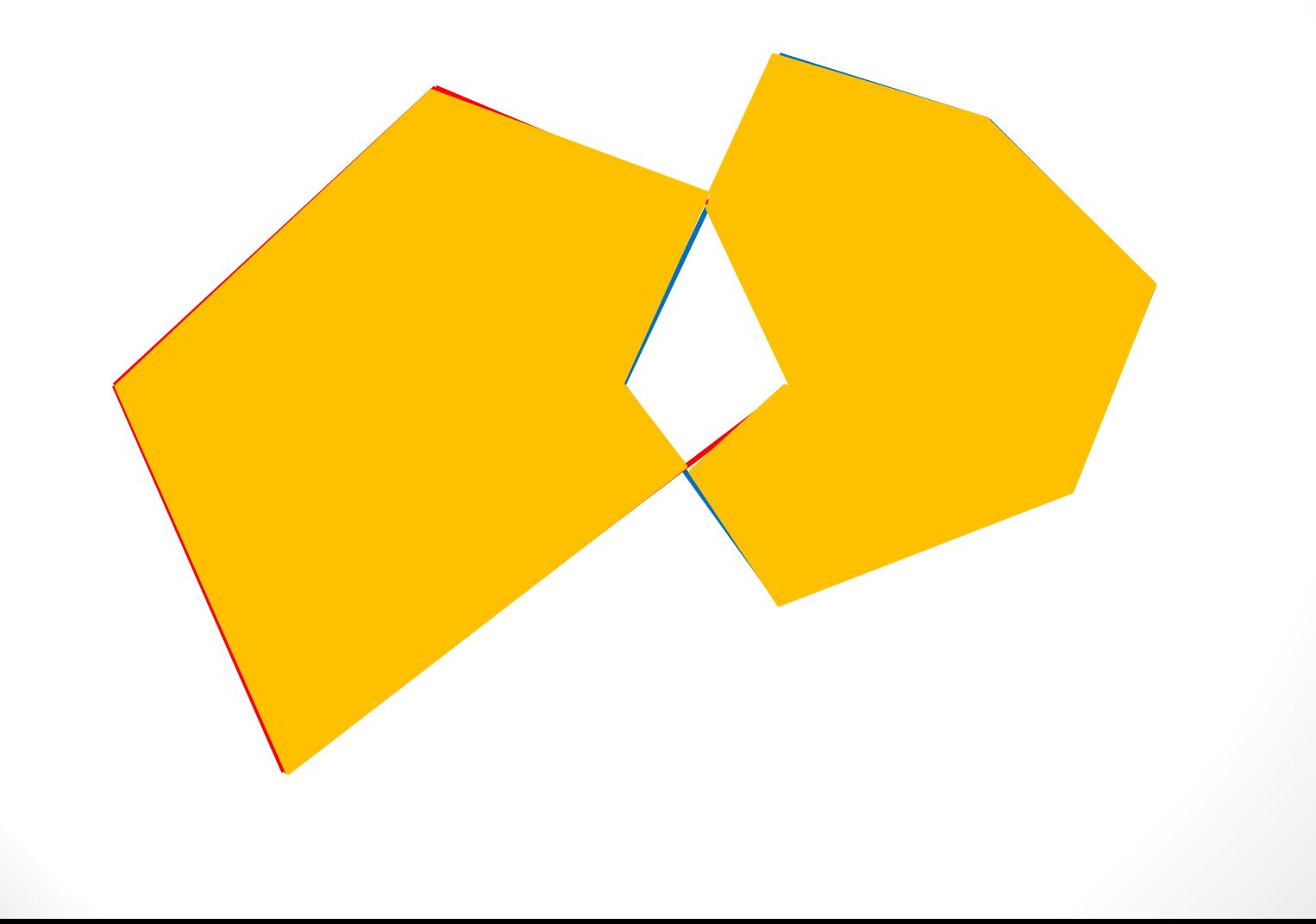

#### Logiciels, données et exemple

## Différents logiciels

Des logiciels payants…

ArcGIS, ArcView…

… mais aussi et surtout GRATUITS : **QGIS** (version actuelle : 1.8) SAGA Gis GeoDa PostGis

GRASS (*Geographic Resources Analysis Support System) etc.*

*L'apprentissage demande du temps, mais de nombreux tutoriels et manuels sont disponibles*

#### Comment obtenir des données ?

Créer soi-même des vecteurs (ou des rasters)

- *Numérisation* de cartes papiers ou extraction d'informations d'images satellitaires
	- Demande du temps et un minimum de maîtrise
- Entrée de points **GPS** (voir cours avec Christian)

#### Comment obtenir des données ?

Trouver des jeux de données sur Internet

- des données payantes…
- mais aussi de nombreuses données *gratuites* et *facilement accessibles* !
	- mises à disposition par de grands organismes (inter)nationaux
	- des rasters fabriquées à partir de données satellitaires
		- très grande précision spatiale
	- des cartes papiers ou des images satellitaires numérisées

### Quelques données accessibles

- Altitude, pente, rugosité des sols
- Tremblements de terre des 7 derniers jours
- Réseaux hydrographiques
- Distance à une source d'eau fraîche
- Couverture du sol
- % de couverture arborée
- Durée annuelle de la période de croissance des plantes
- Aires cultivées ou utilisées pour de l'élevage
- Densité de population
- Distances à une ville de plus de 50,000 habitants
- Produit intérieur brut
- Aires linguistiques
- Etc.

#### Ex. 1 : températures moyennes

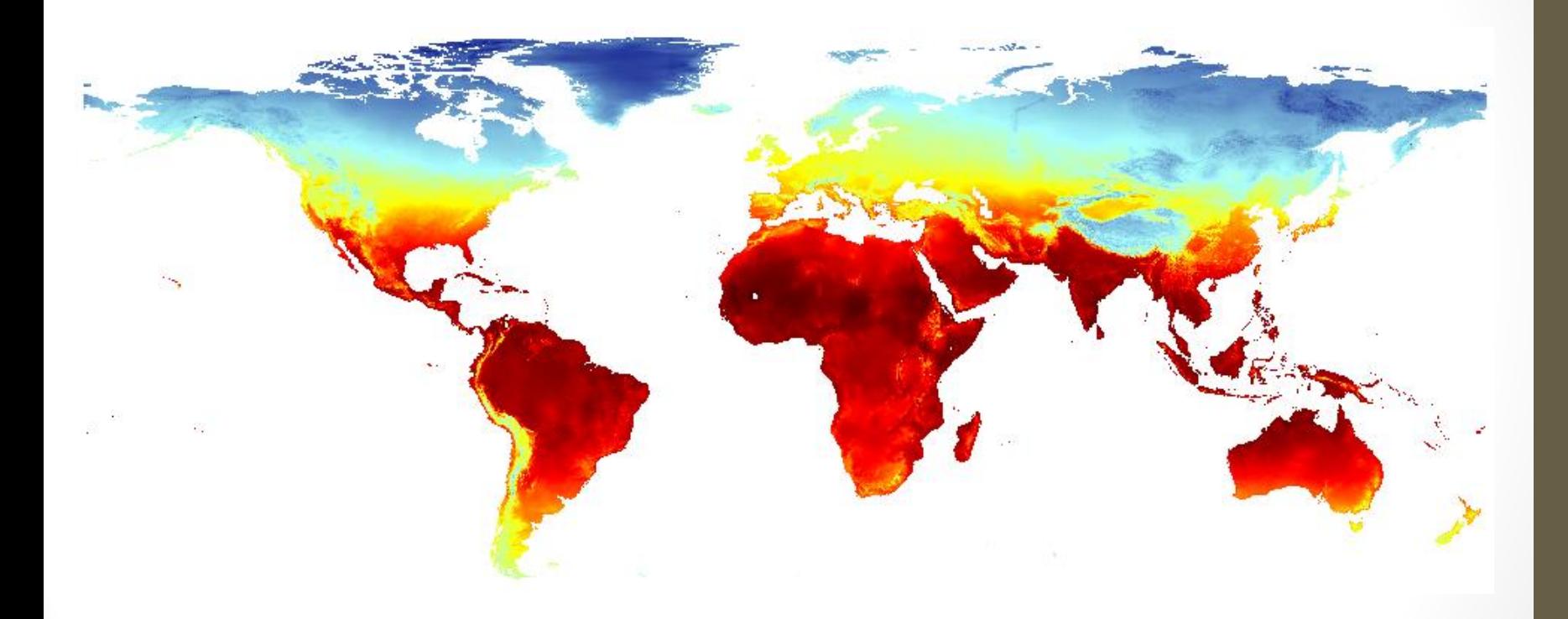

#### Question : vecteur ou raster ?

#### Ex. 2 : densité de population

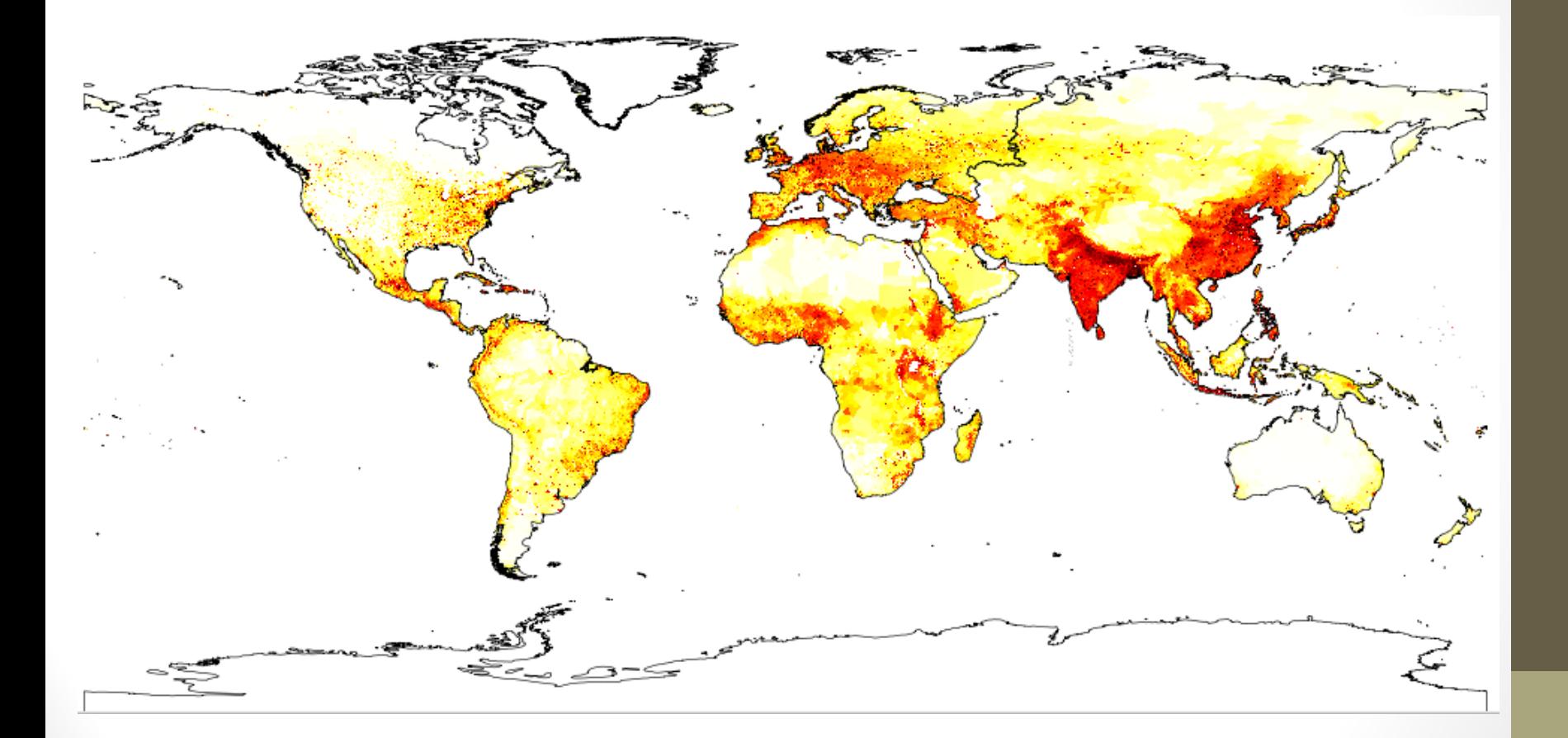

#### Question : vecteur ou raster ?

## Quelques sources de données

Des pages recensant des jeux de données

- [http://spatial-analyst.net/wiki/index.php?title=Global\\_datasets](http://spatial-analyst.net/wiki/index.php?title=Global_datasets)
- <http://freegisdata.rtwilson.com/>

Les sites d'organismes de recherche, d'ONG, de structures onusiennes etc.

- Global Land Cover Facility : <http://glcf.umiacs.umd.edu/data/>
- FAO :<http://www.fao.org/geonetwork/srv/en/main.home>
- LPDAAC : [http://lpdaac.usgs.gov](http://lpdaac.usgs.gov/)
- G-Econ project : http://gecon.yale.edu/data-and-documentation-g-econ-project
- <http://www.diva-gis.org/gdata>
- [http://data.geocomm.com](http://data.geocomm.com/)
- [http://www.gadm.org](http://www.gadm.org/)
- <http://hydrosheds.cr.usgs.gov/overview.php>

## L'exemple du Parc de La Lopé

- Des jeux de données globaux haute résolution pouvant être utilisés pour le Parc de La Lopé
	- Aster DEM (altitude)
	- Cartes satellites de Google etc.
- Des données spécifiques au Gabon et à ses ressources naturelles trouvées sur Internet
	- L'Atlas forestier du Gabon
		- World Resources Institute: <http://www.wri.org/publication/interactive-forestry-atlas-gabon>

## Charger les données

ああるもちももある あい

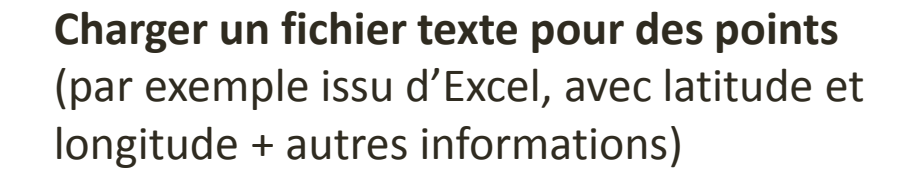

**Charger un raster** (nombreux formats, dont le format **TIFF**)

#### **Charger un vecteur**

(format le plus courant : **shapefile** ou **shp** ; composé de plusieurs fichiers)

## Connaître la projection d'une couche

- Clic-bouton droit sur une couche raster ou vecteur / Propriétés / Onglet *Métadonnées*
- *Il est facile de reprojeter une couche*

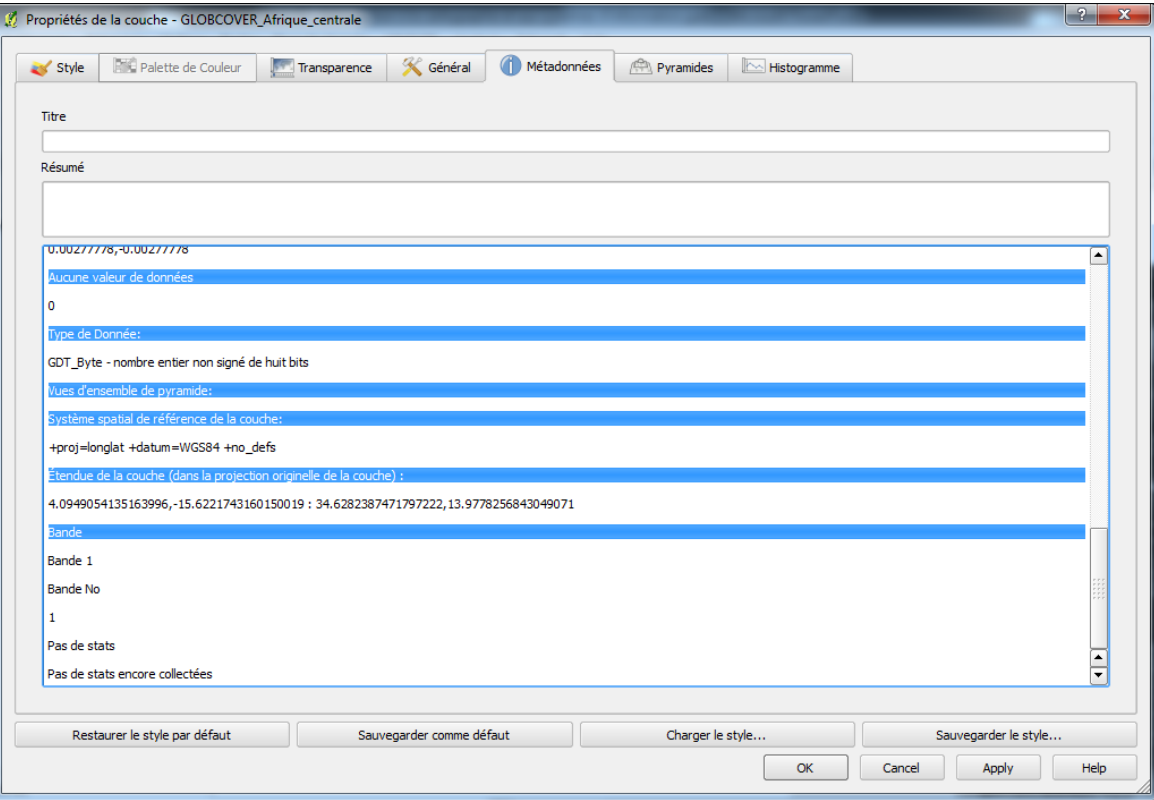

# Combiner des couches de projections différentes

- Préférences / Propriétés du projet
- Activer la projection à la volée, et choisir une projection appropriée

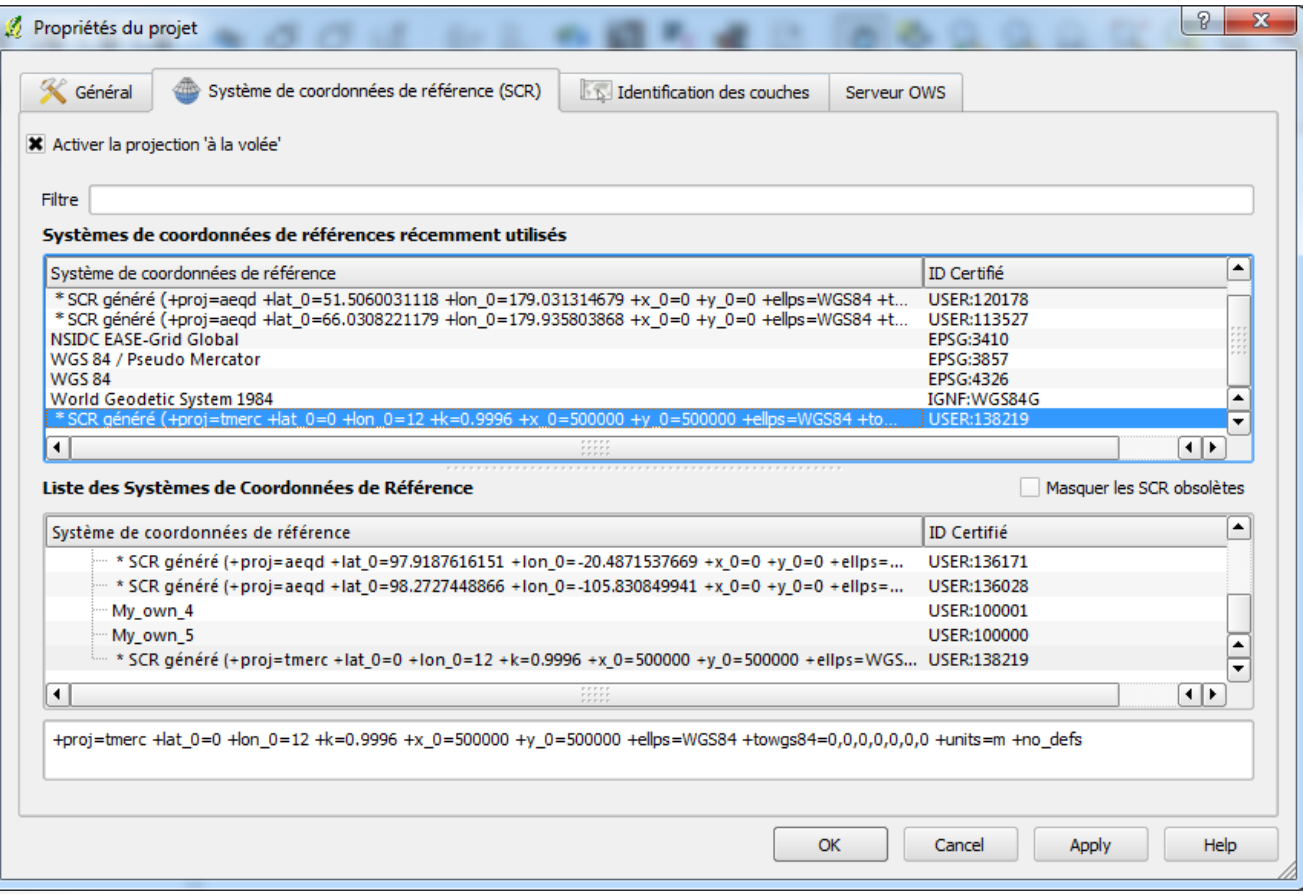

## Définir des couleurs pour les rasters

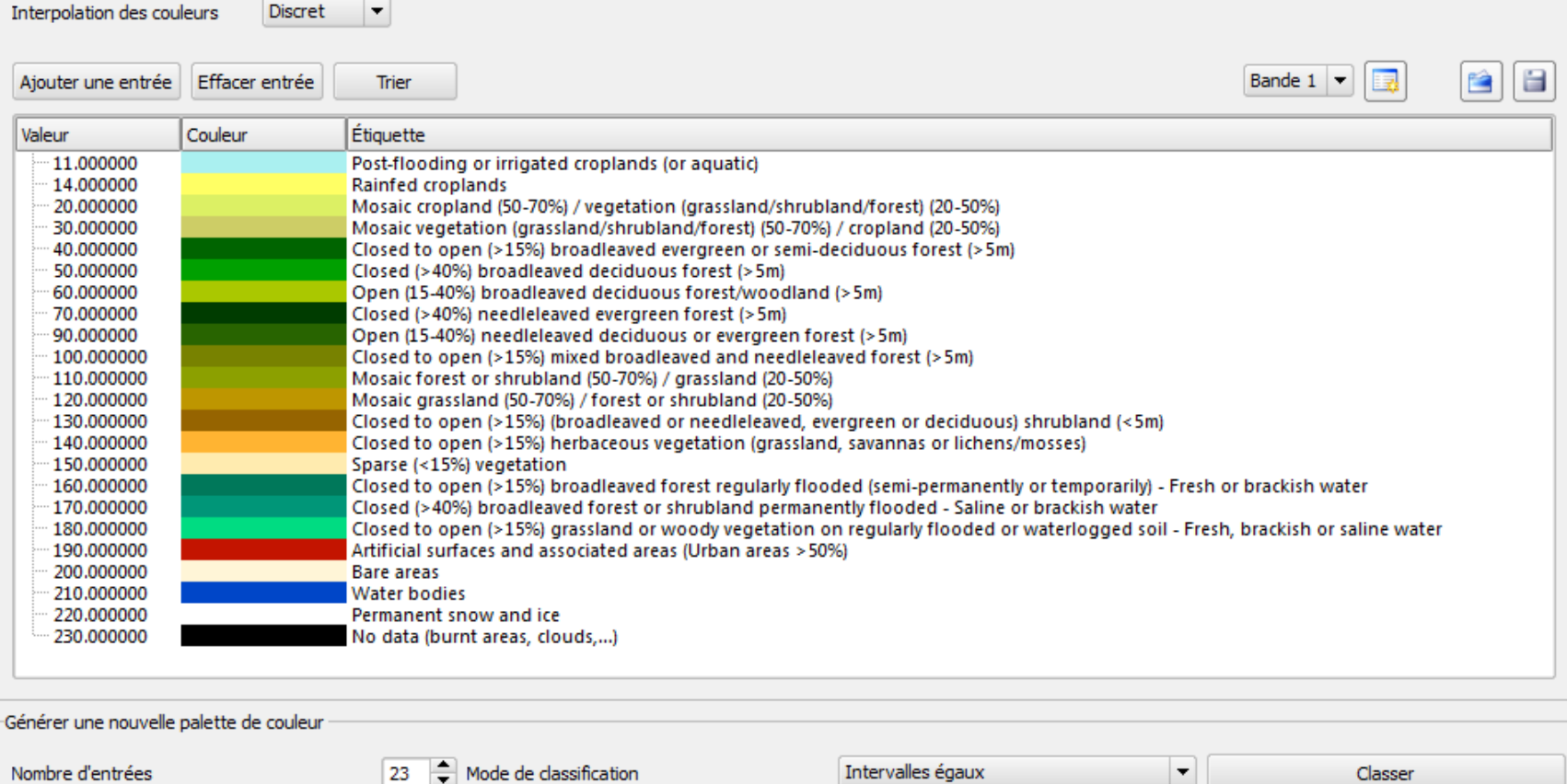

## Extraire un ou des polygones d'une couche vecteur

#### • Ouvrir la table d'attributs

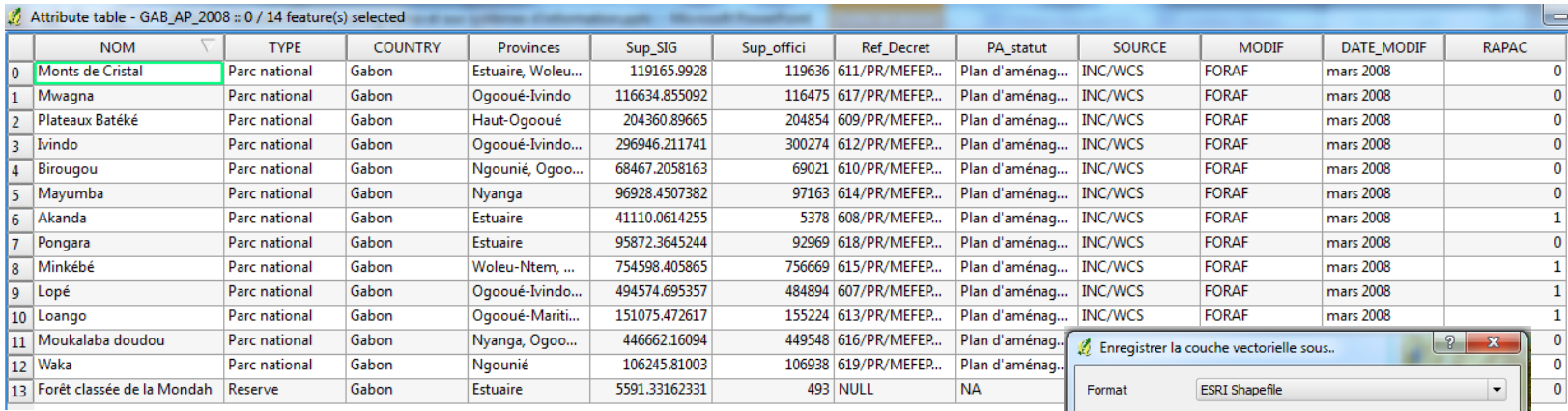

- Choisir le ou les éléments souhaités
- Sauvegarder la sélection dans un nouveau fichier

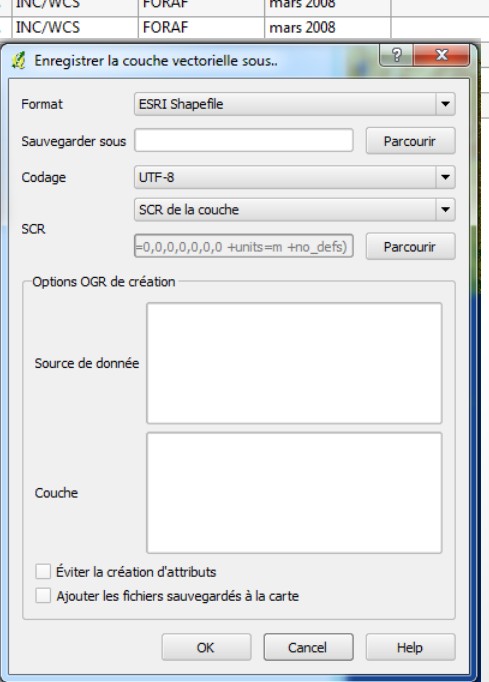

## Charger des données GPS

#### • Vecteurs/GPS/Outils GPS

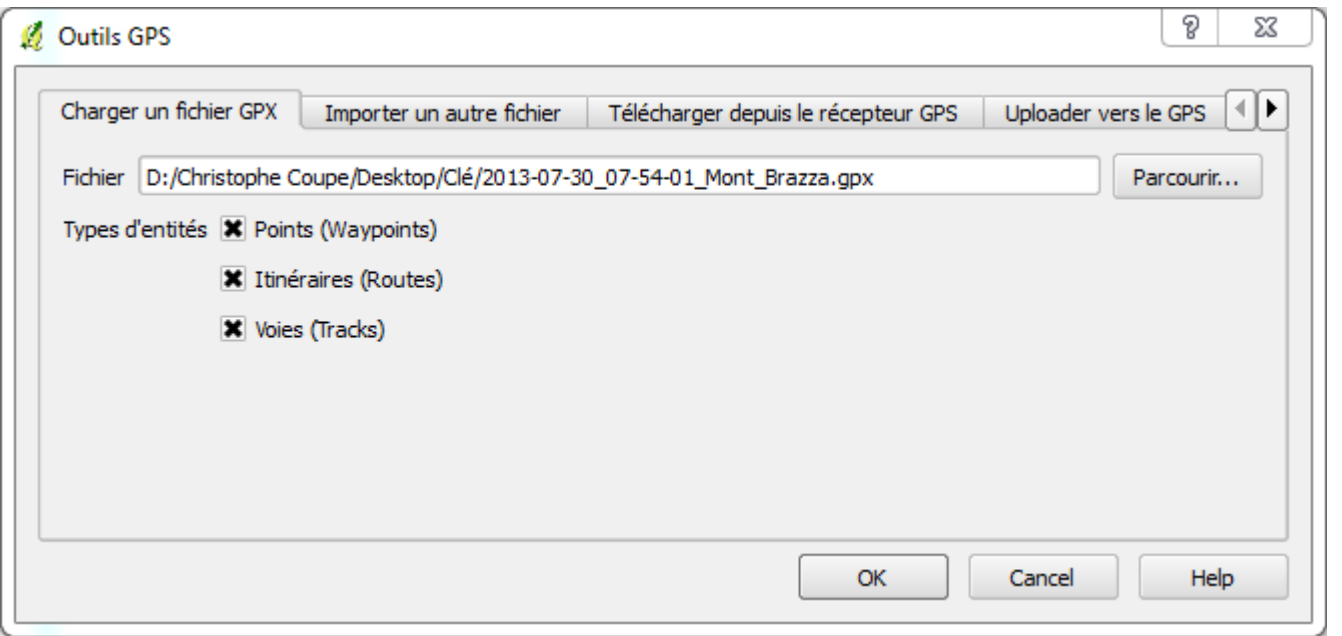

• Exemple : fichier gpx créé par le logiciel Locus sur un téléphone Android

## Exemples de calculs (I)

Quelle est la surface du Parc de la Lopé ?

- Vecteur / Outils de géométrie / Exporter/ajouter des colonnes de géométrie
- Calcul d'une aire dans les unités de la projection

Comment cette surface se divise-t-elle entre les provinces sur lesquelles le parc est à cheval ?

- Vecteur / Outils de géotraitement / Intersection
- Calculer les intersections entre les polygones des province et celui décrivant le parc de la Lopé
- Calculer les aires de ces projections

Quelle est l'altitude moyenne du Parc de la Lopé

Quelle est la longueur totale des cours d'eau dans le parc ?

## Exemples de calculs (II)

Quelle est l'altitude moyenne du Parc de la Lopé ?

- Raster / Statistiques de zone / Statistiques de zone
- D'autres logiciels permettent de trouver les altitudes minimale ou maximale

Quelle est la longueur totale des cours d'eau dans le parc ?

- **Méthode n°1 :**
- Calculer l'intersection entre le vecteur des rivières et celui décrivant la surface du parc  $\rightarrow$  rivières à l'intérieur du parc
- Vecteur / Outils de géométrie / Exporter/ajouter des colonnes de géométrie
- Faire la somme des longueurs
- **Méthode n°2 (plus simple) :**
- Vecteur / Outils d'analyse / Total des longueurs de ligne

# Exemples de calculs (III)

Quel est le nombre de villages à l'intérieur du Parc de la Lopé ?

- **Méthode n°1 :**
- Vecteur / Outils d'analyse / Points dans un polygone
- **Méthode n°2 :**
- Vecteur / Outils de recherche / sélection par localisation
- **Méthode n°3 :**
- Vecteur / Requête spatiale / Requête spatiale

Quelle est la ville la plus proche du parc ?

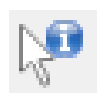

• Outil « Identifier les identités »

A combien de kilomètres se trouve-t-elle à vol d'oiseau ?

- Outil « mesurer une longueur »
- Quelle % de la surface du parc est à plus de 10 km de tout village ?

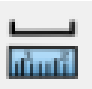

# Exemples de calculs (IV)

Quel est le nombre de villages à l'intérieur du Parc de la Lopé ?

- **Méthode n°1 :**
- Vecteur / Outils d'analyse / Points dans un polygone
- **Méthode n°2 :**
- Vecteur / Outils de recherche / sélection par localisation
- **Méthode n°3 :**
- Vecteur / Requête spatiale / Requête spatiale

Quelle est la ville la plus proche du parc ?

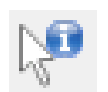

• Outil « Identifier les identités »

A combien de kilomètres se trouve-t-elle à vol d'oiseau ?

- Outil « mesurer une longueur »
- Quelle % de la surface du parc est à plus de 10 km de tout village ?

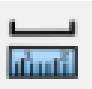

## Exemples de calculs (V)

- Quelle % de la surface du parc est à plus de 10 km de tout village ?
	- 1. Calcul d'un buffer de 10 km autour de chaque village Vecteur / Outils de géotraitement / Tampon(s) Option « Union des résultats du tampon »
	- 2. Soustraction des aires des tampons à l'aire du parc Vecteur / Outils de géotraitement / Différencier
	- 3. Calcul de l'aire de la surface résultante Vecteur / Outils de géométrie / Exporter/ajouter des colonnes de géométrie
	- 4. Diviser cette aire par l'aire du Parc
- Trouver les villages à une altitude supérieure à 200 m ou à moins de 5km d'une rivière ; trouver la province avec le plus de surface à plus de 10km d'une route ; température moyenne annuelle dans un village etc.

#### Conclusions

- Tout le monde n'a pas besoin d'un SIG…
- … mais de nombreuses études peuvent bénéficier de représentations géographiques, voir de calculs sur des entités spatiales
- Réaliser des modèles statistiques spatialisés demande de solides connaissances ; effectuer des calculs moins complexes est accessible avec un logiciel comme QGIS
	- De nombreux tutoriels sont disponibles
	- Les concepts de base assimilés (projections etc.) sont les mêmes pour tous les logiciels